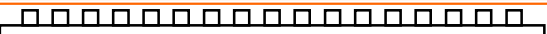

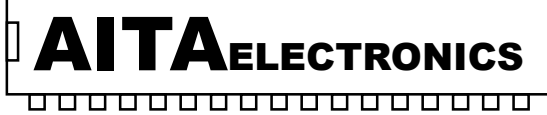

APPARATI ELETTRONICI INDUSTRIALI

 $|C \in$ 

Prodotto conforme ai requisiti essenziali delle direttive CEE relativi alla compatibilità elettromagnetica e sicurezza elettrica. Product in accordance to the requirements of the CEE directives relative to the electromagnetic

compatibility and electric safety.

#### MODULO I/O ISOLATO MODBUS ISOLATE MODULE I/O MODBUS

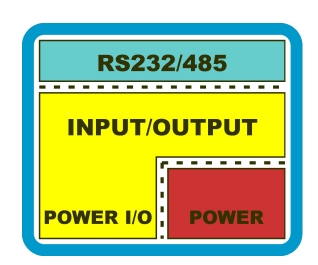

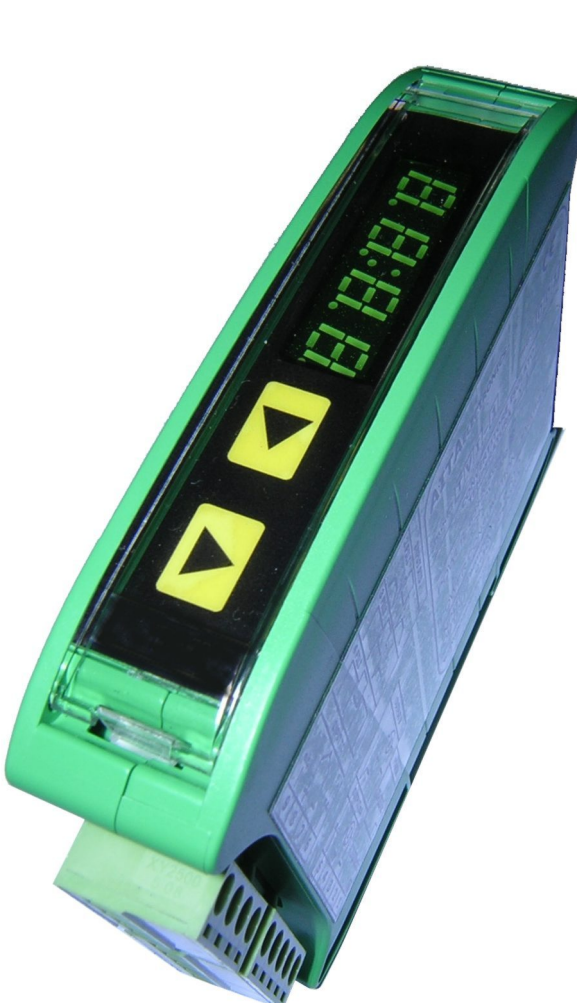

#### MOD8ID (8 ingressi digitali) MOD8OD (8 uscite digitali) MOD4ID4OD (4 ingressi digitali + 4 uscite digitali)

AITA ELECTRONICS s.a.s. 13823 - STRONA (BIELLA) Via Fontanella Ozino, 17/a TEL.: 015/7427491 FAX.: 015/7427491 www.aitaelectronics.it email: info@aitaelectronics.it

# INDICE CONTENTS

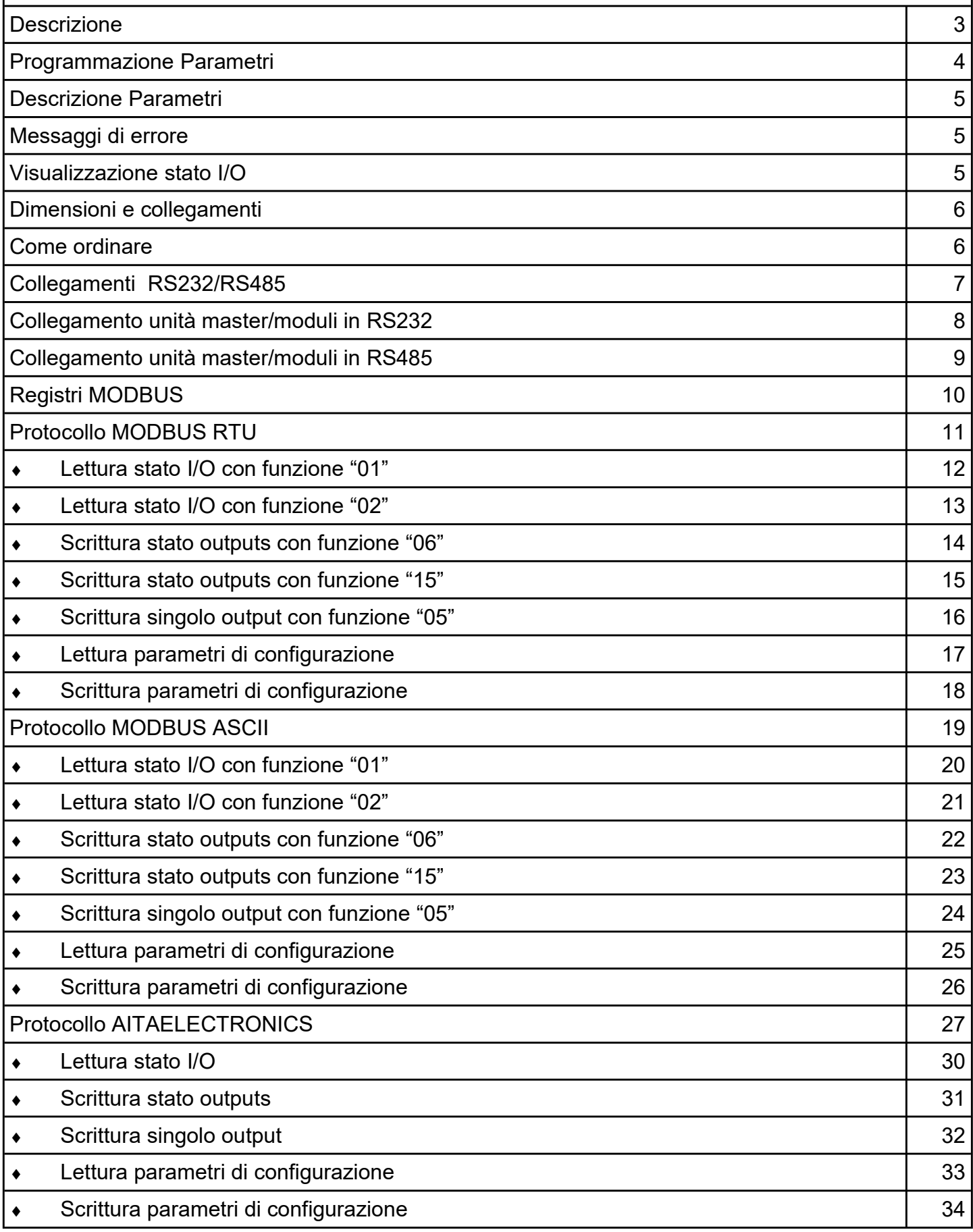

#### **Descrizione**

Gli apparati della serie MOD sono dei moduli di ingresso/uscita controllabili attraverso l'interfaccia seriale RS232 o RS485. Attualmente disponibili in tre configurazioni:

MOD4I4O : 4 ingressi digitali + 4 uscite digitali MOD8I : 8 ingressi digitali MOD8O : 8 uscite digitali

L' interfaccia seriale è dotata di circuiti integrati a bassa emissione EMI con protezione dalle scariche elettrostatiche di +/- 10KV. Inoltre, la stessa è optoisolata rispetto all'elettronica base del modulo, per garantire una maggiore immunità a disturbi ed interferenze.

Ad ogni strumento dovrà essere assegnato un proprio ed unico indirizzo compreso tra 001 e 247 per permettere all'unità master (PC/PLC) di poter interrogare o controllare in maniera univoca un relativo modulo.

Il numero massimo di strumenti collegabili sulla stessa rete è 128 senza l'utilizzo di ricondizionatori di segnali in RS485. Se si utilizza l'interfaccia seriale RS232 più moduli, collegati in cascata, potranno comunicare con l'unità master (PC/PLC).

Ogni modulo risponderà solo se interrogato.

Sono previsti 4 protocolli selezionabili:

- MODBUS RTU (8 bits dati).
- MODBUS ASCII (7 bits dati).
- MODBUS ASCII (8 bits dati).
- AITAELECTRONICS (8 bits dati).

L'unità master (PC/PLC) potrà:

- leggere lo stato degli I/O.
- scrivere lo stato degli outputs.
- programmare i parametri di configurazione.
- leggere i parametri di configurazione.

Caratteristiche generali:

- Alimentazione: 20÷30Vac/Vdc o 85÷265Vac.
- Potenza assorbita: 1 VA.
- Ingressi: NPN,PNP,NAMUR,contatto pulito.
- Uscite: statiche PNP, 700mA max., autoprotette al c.c.
- Dimensioni: 22,5x101 mm frontale, prof. 80 mm.

### Programmazione Parametri

Per accedere alla programmazione bisogna agire sui due pulsanti presenti sul pannello frontale.

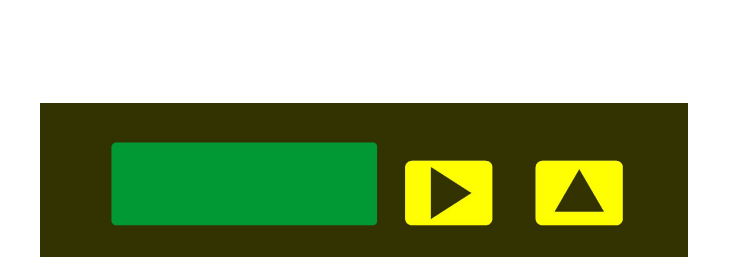

Premere contemporaneamente i tasti "►" e "▲": sul display apparirà "Pro". Rilasciare i due pulsanti, sul display apparirà "P07" (che rappresenta il numero del parametro) alternato a 4 cifre che rappresentano il suo valore.

Come modificare il numero del parametro da programmare. Quando è visualizzato il numero del parametro (P07, P08, ecc...), premere il tasto "▲" per passare al parametro successivo o premere il tasto "►" per passare al parametro precedente.

Come modificare il valore del parametro da programmare. Quando è visualizzato il valore del parametro (es.: 7201), premere il tasto "▲" per poter iniziare la programmazione dello stesso. A questo punto la prima cifra a sinistra lampeggerà e premendo più volte il tasto "▲" la stessa incrementerà fino al valore che si desidera. Una volta raggiunto il valore desiderato premendo il tasto "►" si passerà alla cifra successiva e così via. Giunti all'ultima cifra confermando con il tasto "►" si tornerà a visualizzare il numero parametro alternato al suo valore.

Come uscire dalla programmazione. Quando è visualizzato il numero del parametro (P07, P08, ecc...), premere e tenere premuti i tasti "►" e"▲".

N.B.: in caso di dati non decifrabili letti all'interno dei parametri bisogna procedere all'impostazione dati di default.

#### Impostazione valori di Default

- 1. Spegnere il convertitore.
- 2. Premere e tenere premuti i due pulsanti "►" e "▲".
- 3. Alimentare il convertitore.
- 4. Sul display apparirà la scritta "dEf".
- 5. Rilasciare i due pulsanti.
- 6. Programmare i parametri secondo le proprie necessità al posto dei valori di default impostati automaticamente da questa procedura.

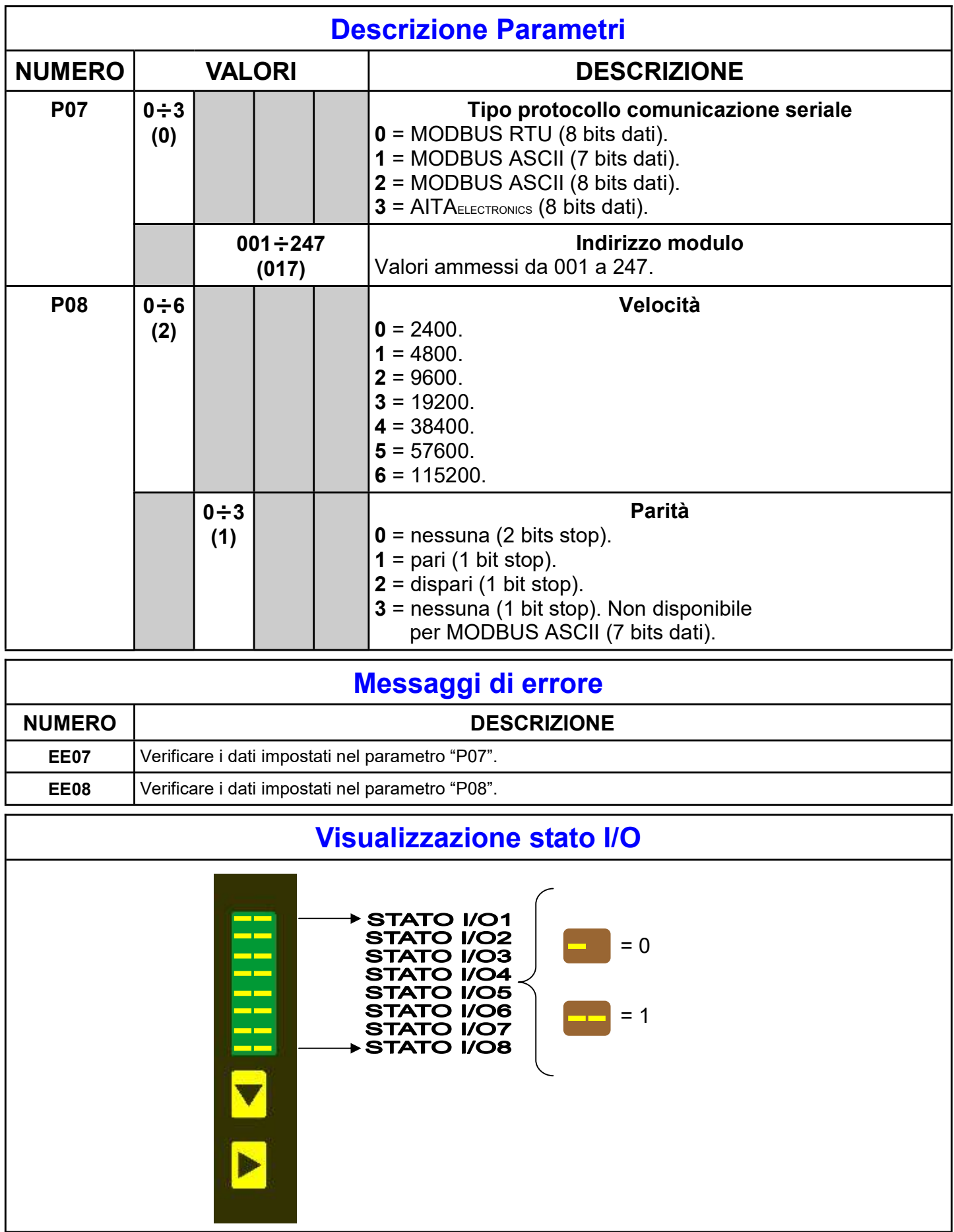

N.B.: tra parentesi è indicato il valore di fabbrica (default).

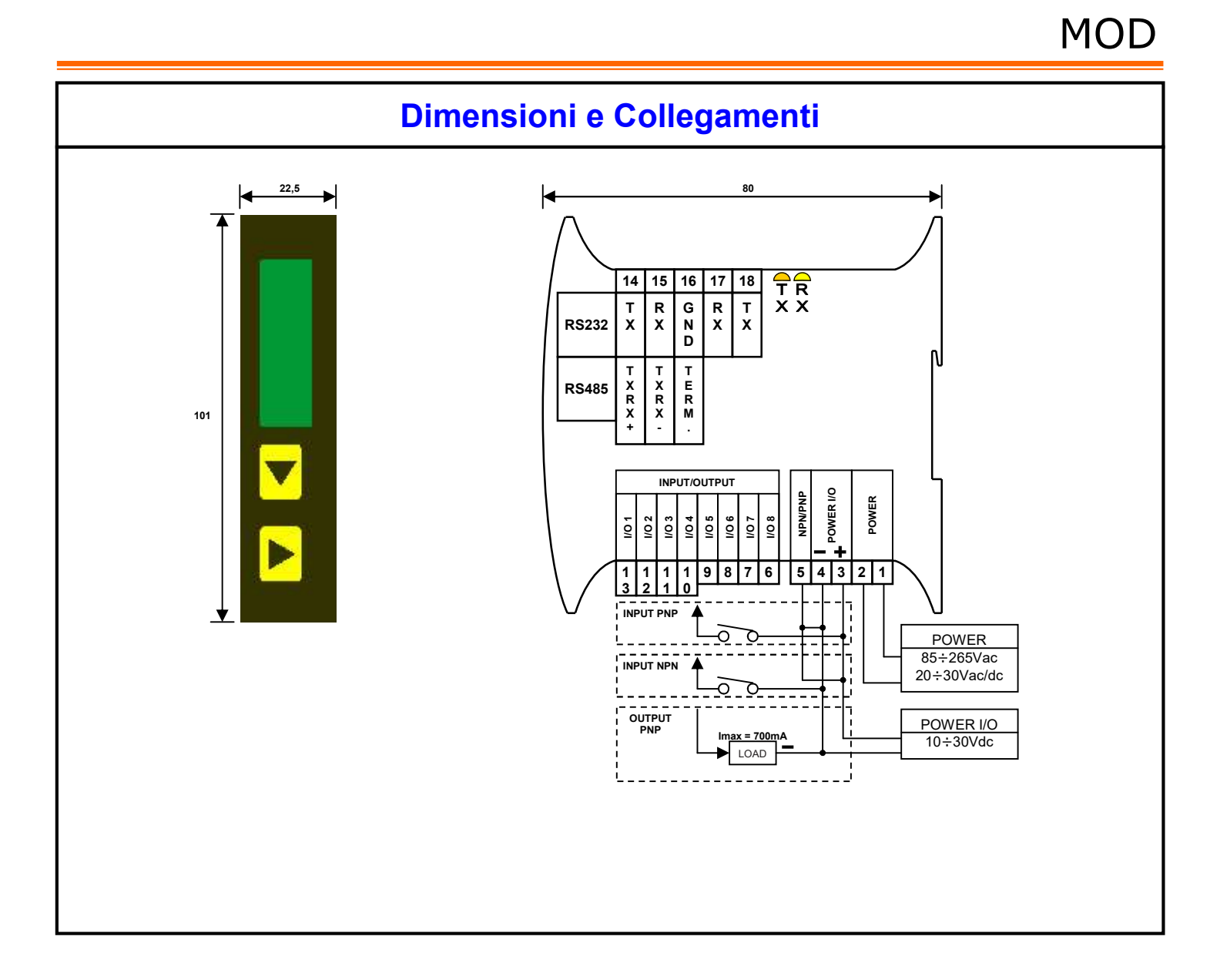

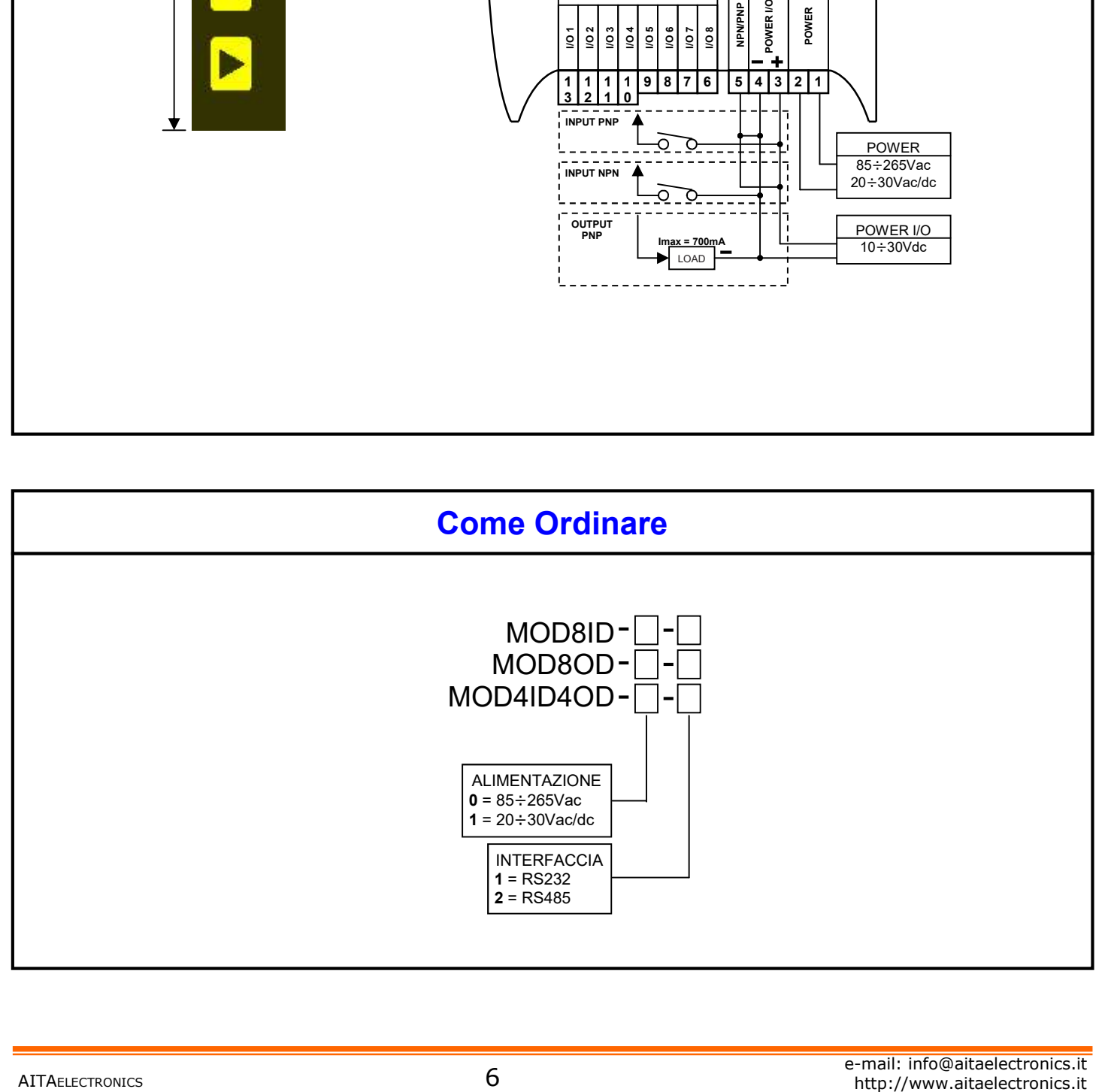

#### COLLEGAMENTI RS232

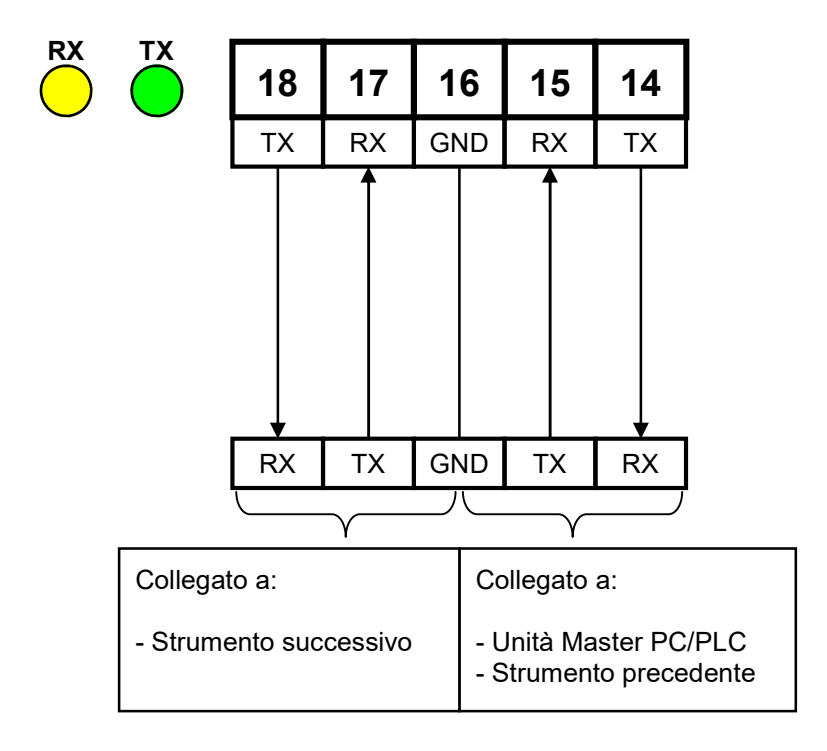

## COLLEGAMENTI RS485

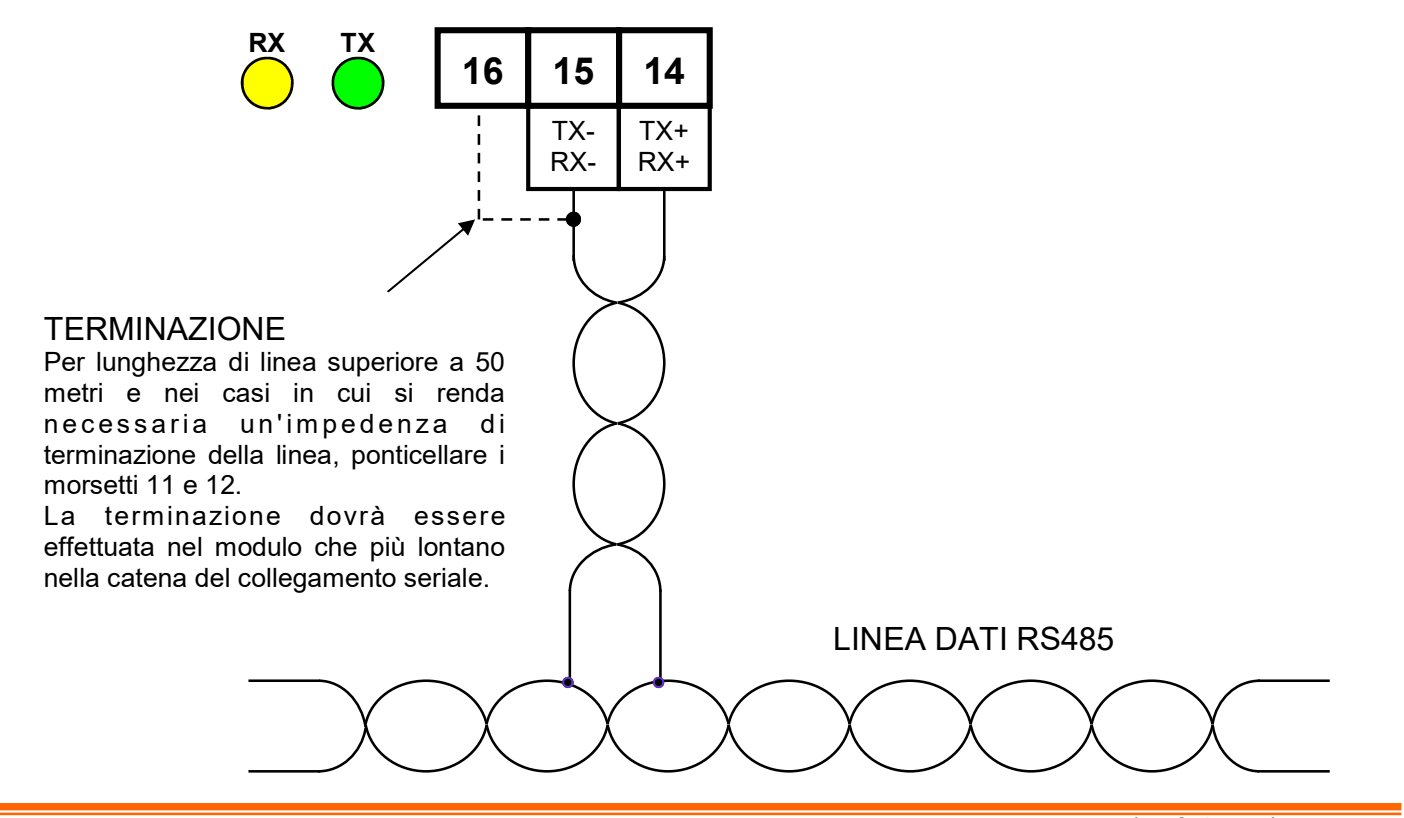

#### Collegamento unità master/moduli in RS232

Utilizzando i morsetti riservati alla RS232 è previsto il collegamento con un numero indefinito di strumenti periferici. Essendo collegati in cascata, i segnali TX e RX vengono ricondizionati e amplificati ad ogni connessione. L'unica limitazione è la lunghezza del cavo di collegamento che non dovrà superare i 20 mt da un modulo all'altro. Per il collegamento è consigliato utilizzare un cavo twistato e schermato di 3 fili + schermo AWG26.

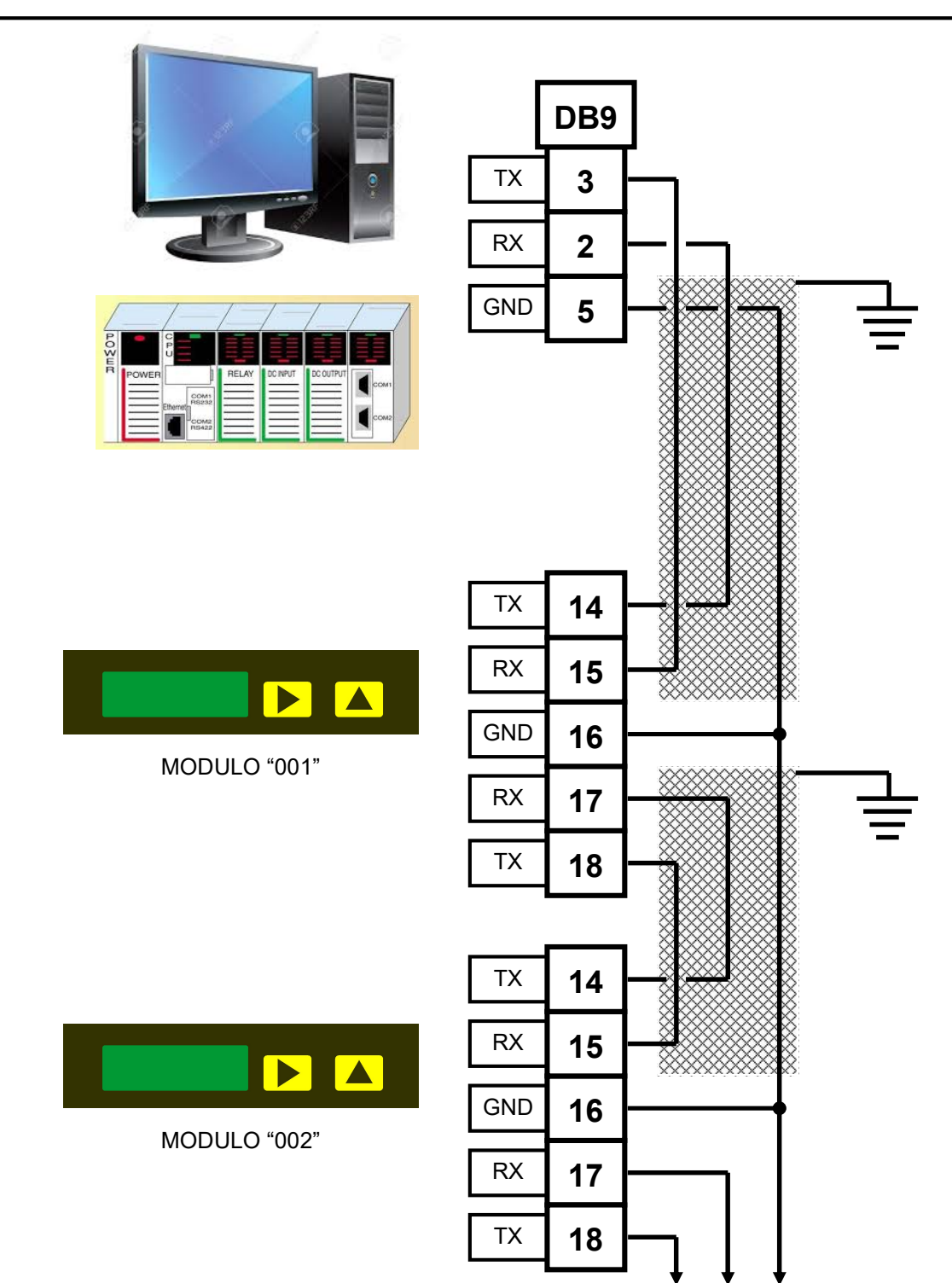

### Collegamento unità master/moduli in RS485

Utilizzando l'interfaccia RS485 è previsto il collegamento con un numero massimo di 128 strumenti periferici. Per il collegamento è necessario utilizzare un cavo twistato e schermato di 2 fili + schermo AWG26 con una lunghezza massima che può raggiungere gli 8 Km (dipende dalla velocità di comunicazione).

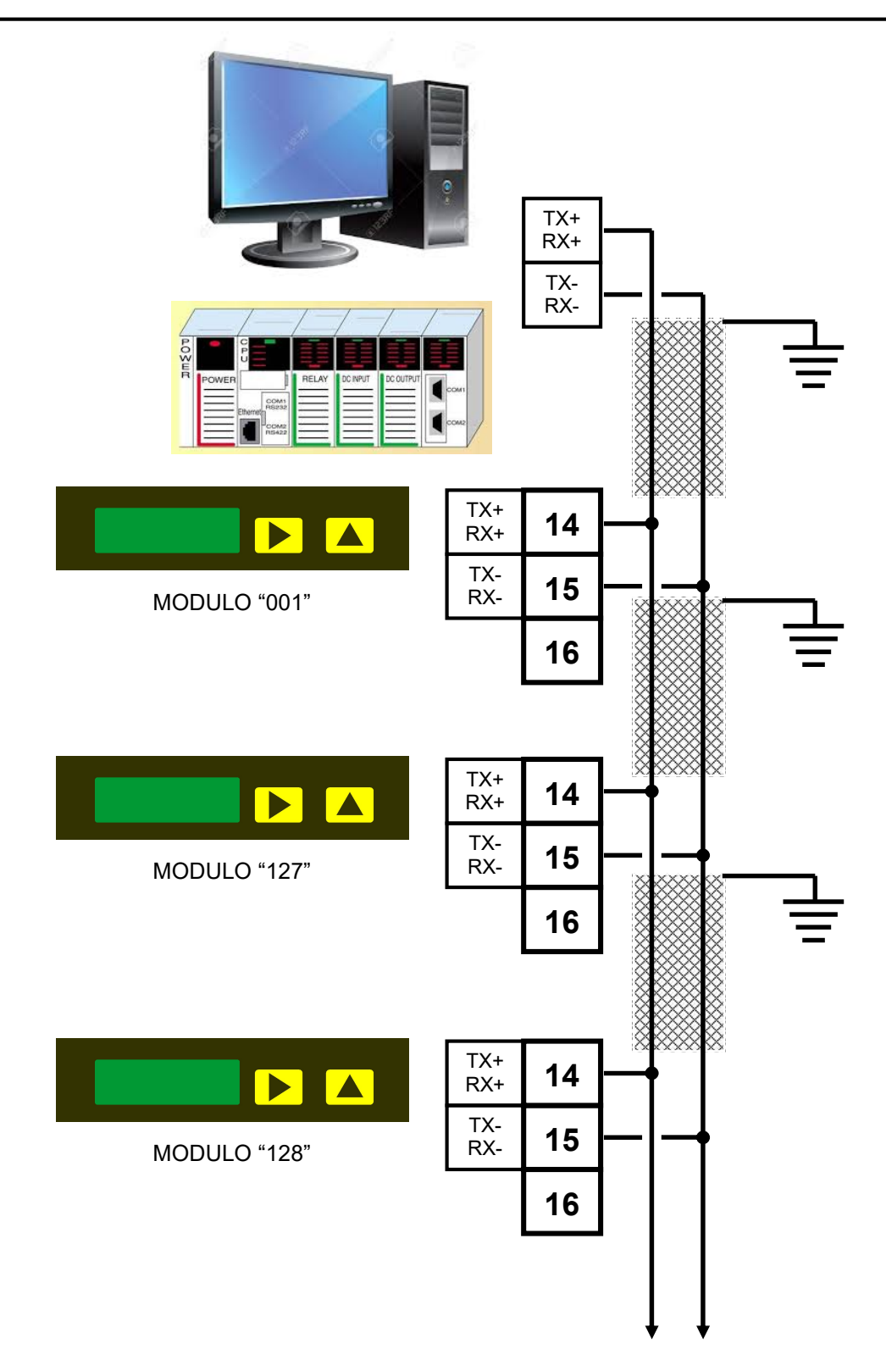

# Registri MODBUS

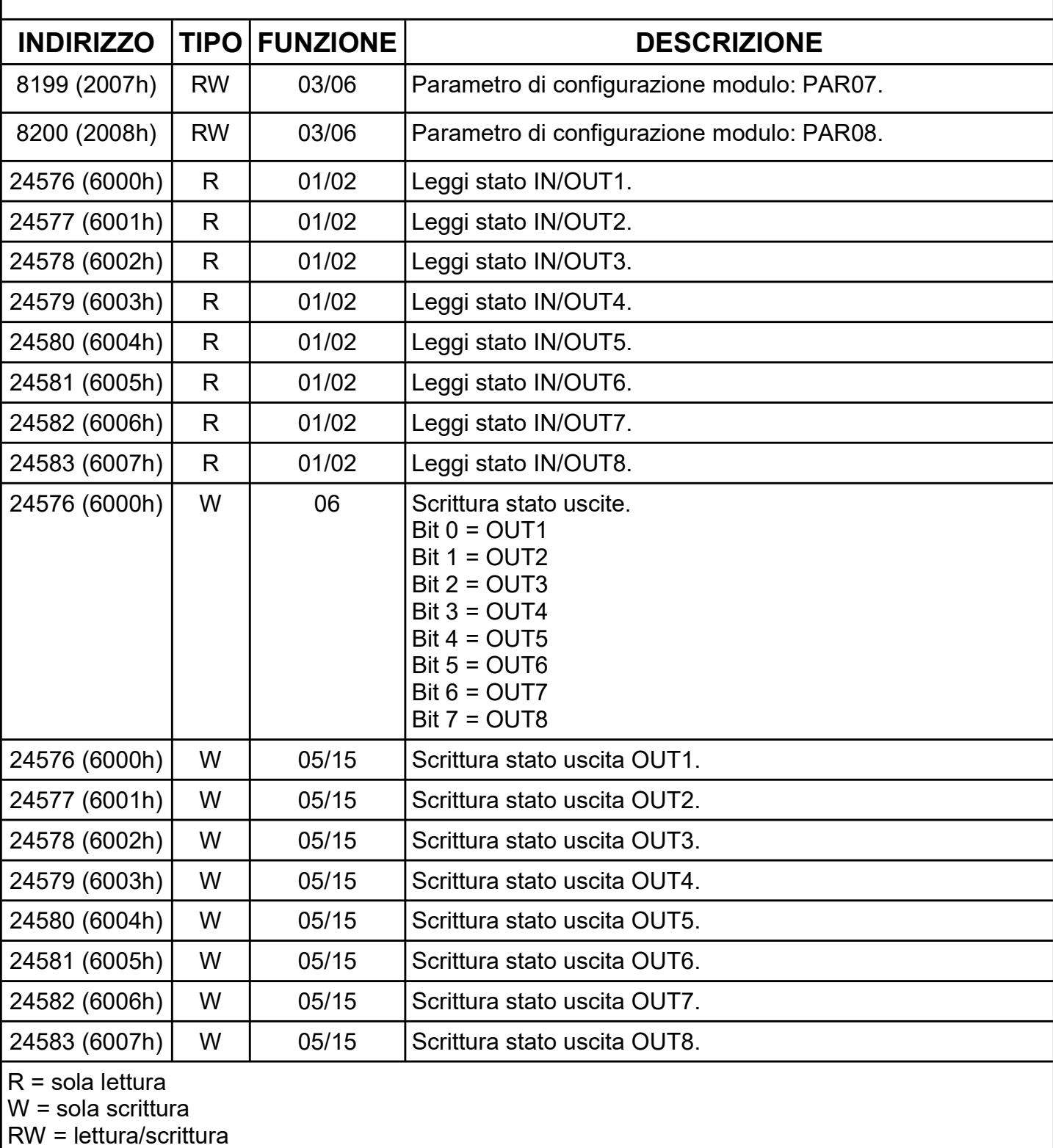

### Protocollo MODBUS RTU

L'iniziativa di comunicazione viene presa dall'unità master (PC/PLC). Quando un comando verrà trasmesso ad un modulo, lo stesso risponderà all'unità master (PC/ PLC) utilizzando uno specifico formato.

Tutti i messaggi sono trasmessi in bytes esadecimali da 8 bits.

Formato messaggio di comando: trasmesso in rete al modulo destinatario dall'unità master (PC/PLC).

Formato messaggio di risposta: trasmesso in rete dal modulo indirizzato (PC/PLC).

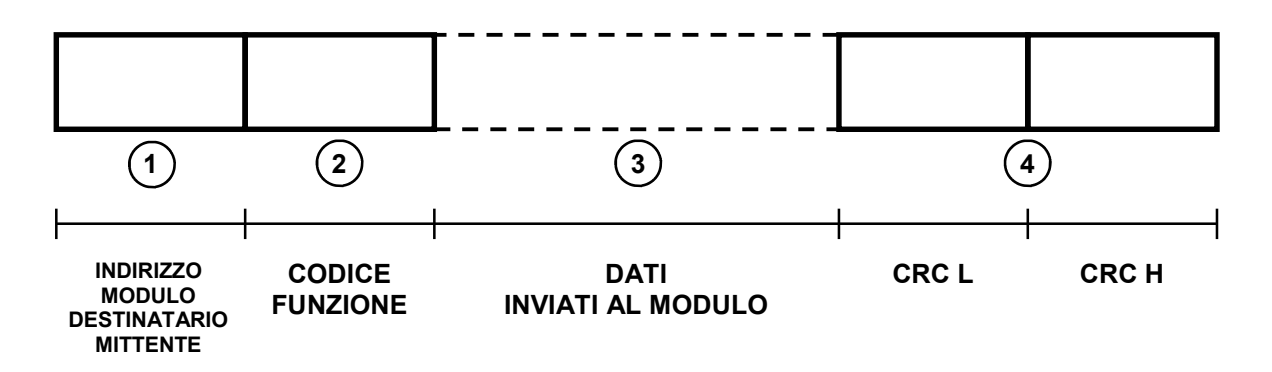

Indirizzo strumento destinatario nel messaggio di comando. Indirizzo strumento mittente nel messaggio di risposta. E' un numero esadecimale, da  $01$ HEX( $001$ DEC) a F7HEX( $247$ DEC).  $(1)$ 

- Codice funzione. E' un numero esadecimale, Es.:  $03<sub>HEX</sub>$  = per leggere un registro.  $06$ <sub>HEX</sub> = per scrivere un registro.  $(2)$
- Dati che seguono il comando. Dipendenti dal comando inviato.  $(3)$
- Codice controllo blocco trasmesso (CRC). Questo codice, formato da due numeri esadecimali, è usato per riconoscere errori nei messaggi ricevuti/trasmessi. Si rimanda al protocollo MODBUS RTU per il suo calcolo.  $(4)$

### Lettura stato I/O con funzione "01"

L'unità master (PC/PLC) richiede la lettura dello stato degli I/O del modulo. Si assume come esempio che l'indirizzo del modulo sia  $11$ HEX(017DEC).

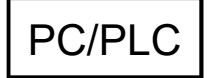

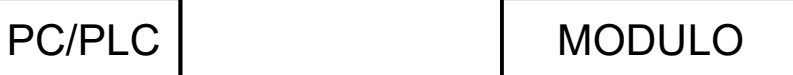

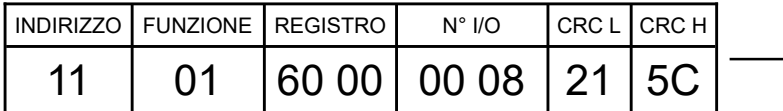

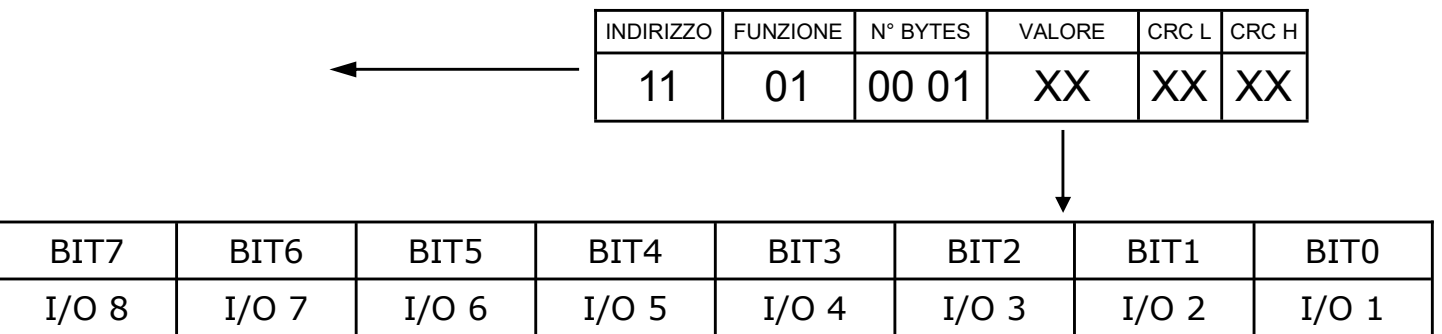

### Lettura stato I/O con funzione "02"

L'unità master (PC/PLC) richiede la lettura dello stato degli I/O del modulo. Si assume come esempio che l'indirizzo del modulo sia  $11$ HEX(017DEC).

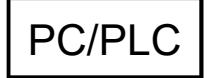

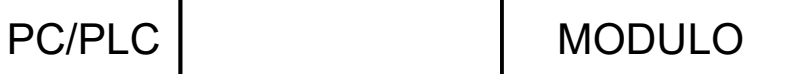

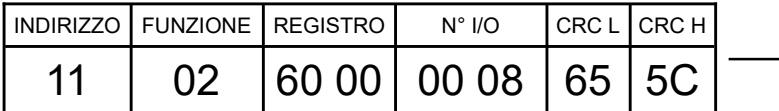

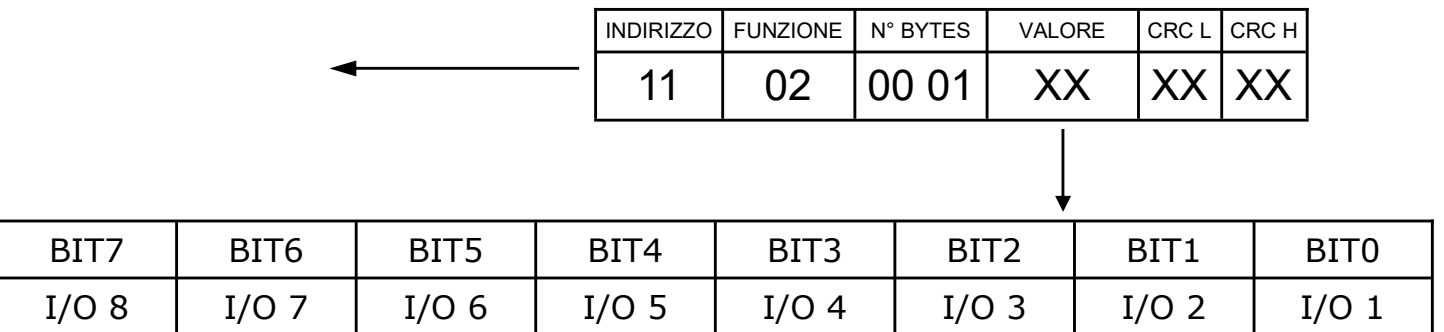

## Scrittura stato OUTPUTS con funzione "06"

L'unità master (PC/PLC) imposta lo stato di tutti gli outputs del modulo. Si assume come esempio che l'indirizzo del modulo sia  $11$ HEX(017DEC).

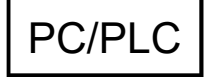

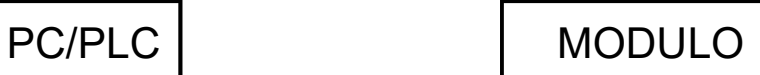

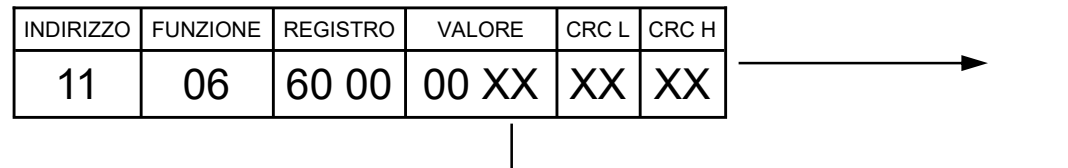

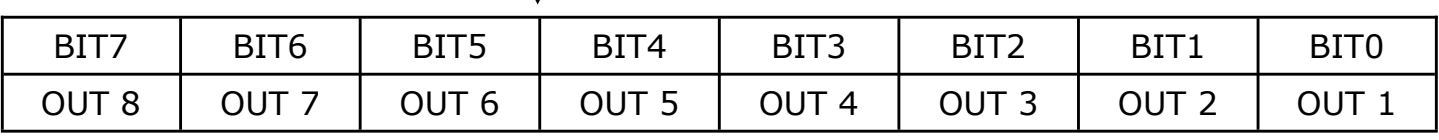

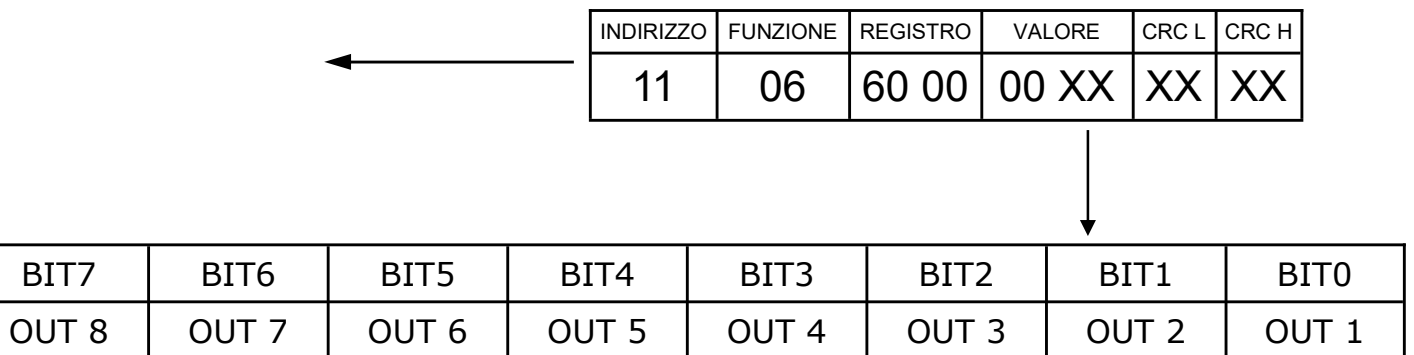

### Scrittura stato OUTPUTS con funzione "15"

L'unità master (PC/PLC) imposta lo stato di tutti gli outputs del modulo. Si assume come esempio che l'indirizzo del modulo sia  $11$ HEX(017DEC).

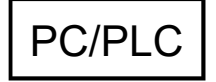

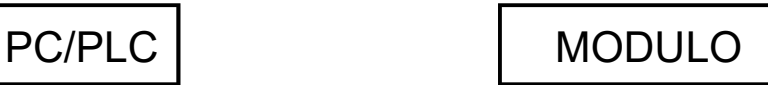

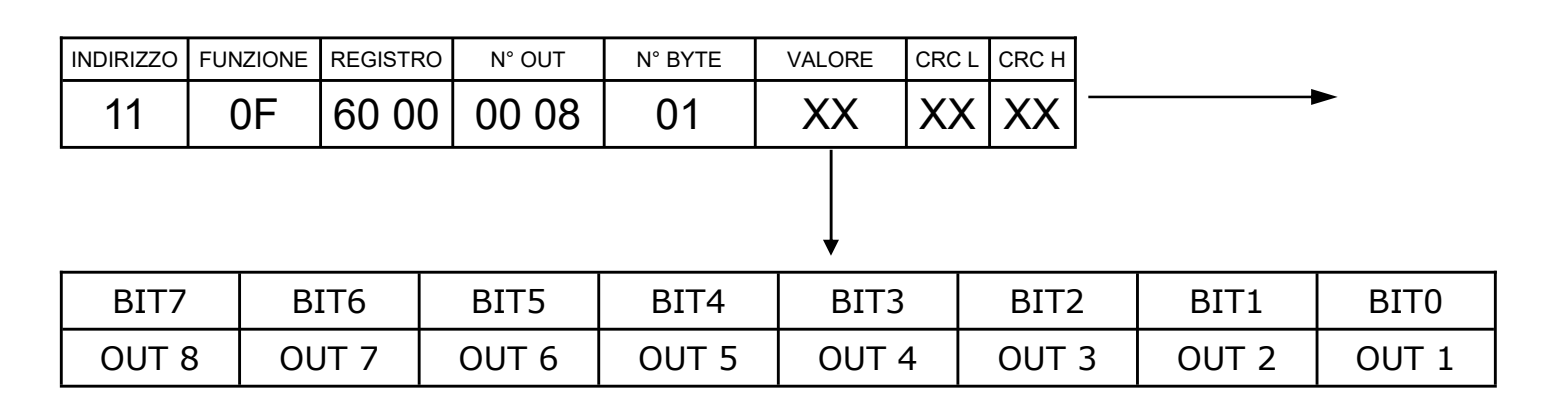

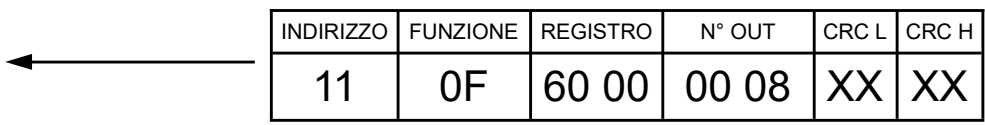

## Scrittura singolo OUTPUT con funzione "05"

L'unità master (PC/PLC) imposta lo stato di un singolo output del modulo. Si assume come esempio che l'indirizzo del modulo sia  $11$ HEX(017DEC).

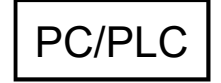

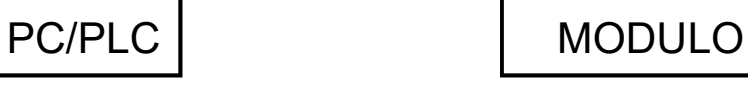

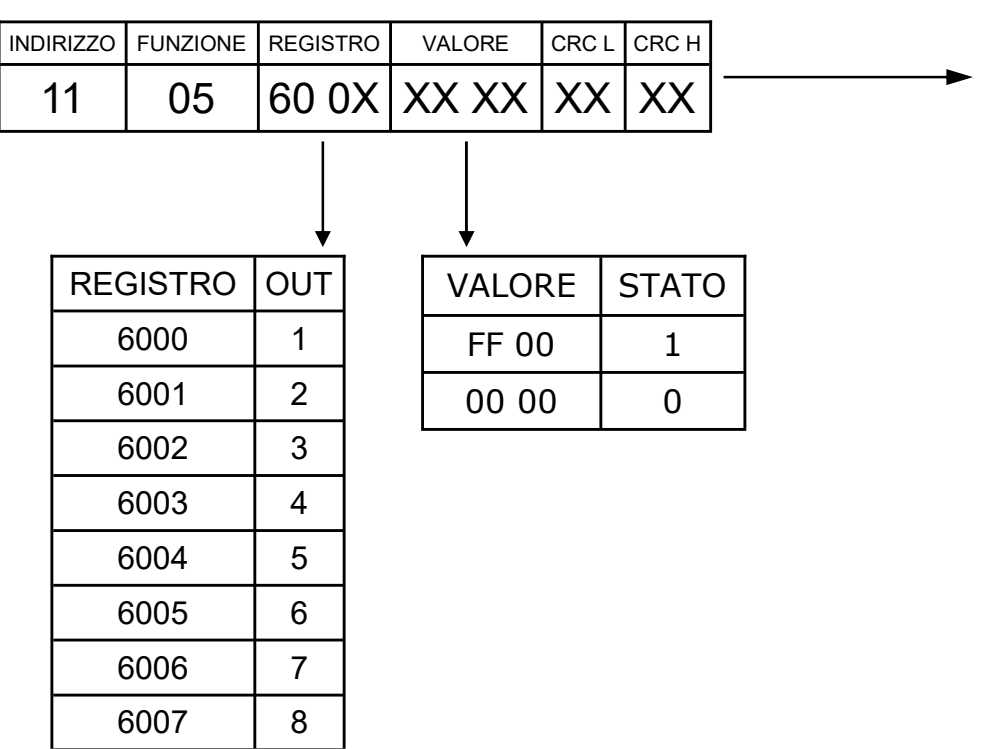

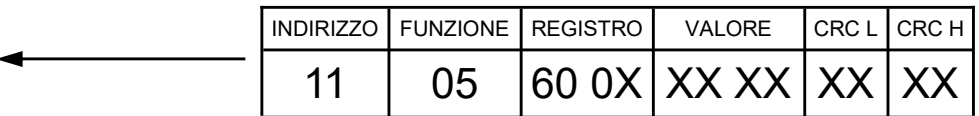

#### Lettura parametri di configurazione

L'unità master (PC/PLC) richiede la lettura dei parametri di configurazione del modulo. Si assume come esempio che l'indirizzo del modulo sia  $11_{\text{HEX}}(017_{\text{DEC}})$ .

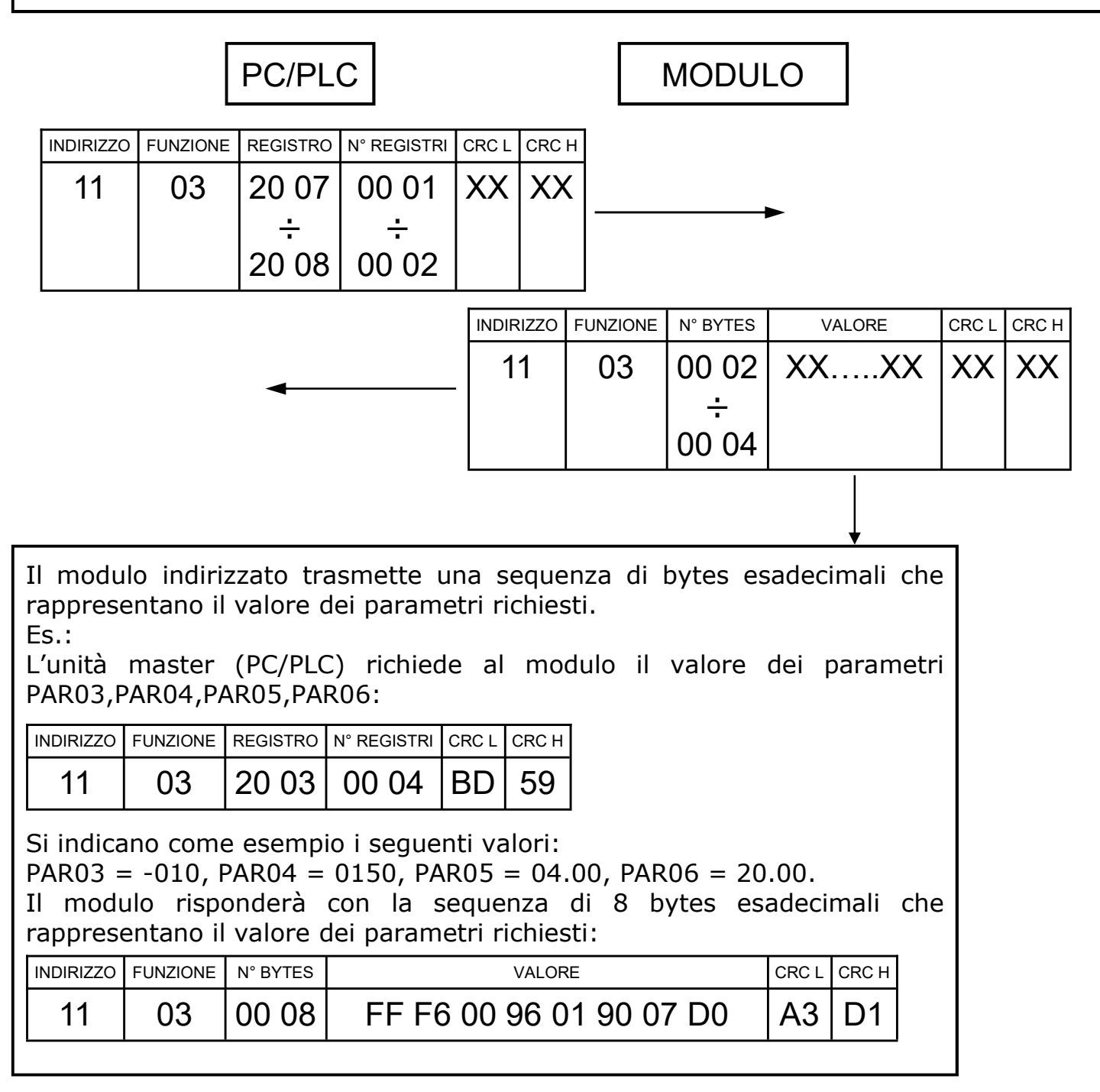

### Scrittura parametri di configurazione

L'unità master (PC/PLC) scrive i parametri di configurazione del modulo. Si assume come esempio che l'indirizzo del modulo sia  $11$ HEX(017DEC).

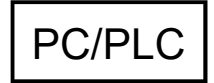

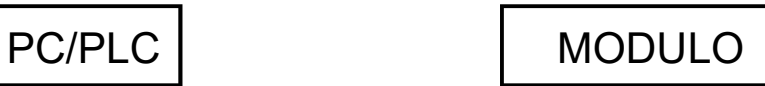

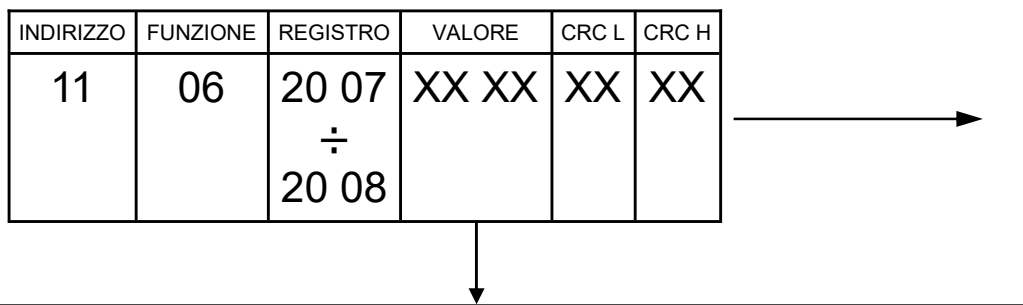

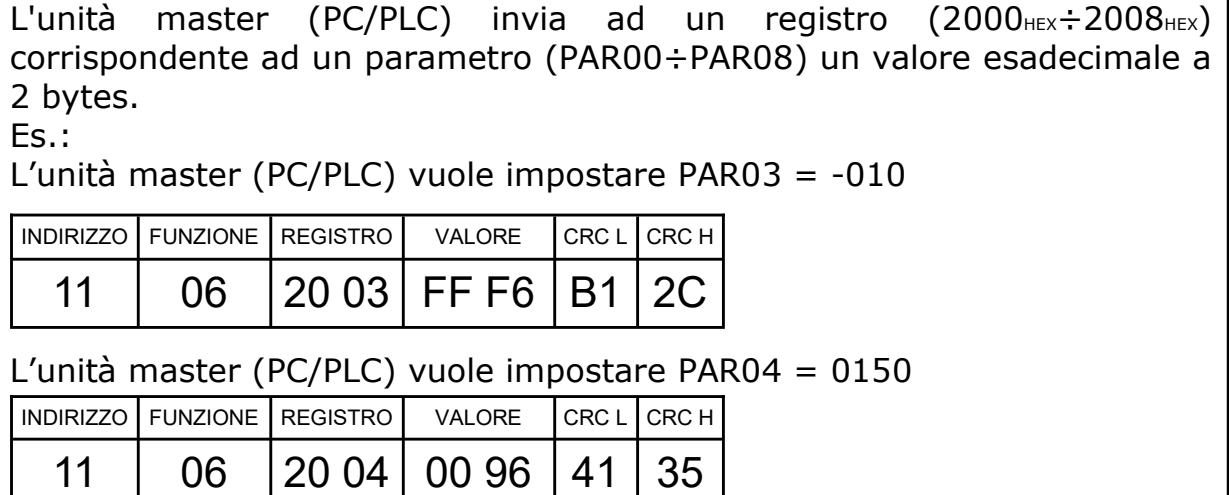

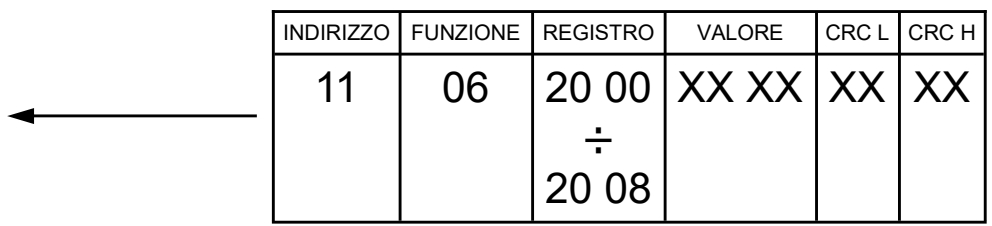

### Protocollo MODBUS ASCII

L'iniziativa di comunicazione viene presa dall'unità master (PC/PLC). Quando un comando verrà trasmesso ad un modulo, lo stesso risponderà all'unità master (PC/ PLC) utilizzando uno specifico formato.

Tutti i messaggi sono trasmessi in caratteri ASCII da 7 o 8 bits.

Formato messaggio di comando: trasmesso in rete al modulo destinatario dall'unità master (PC/PLC).

Formato messaggio di risposta: trasmesso in rete dal modulo indirizzato (PC/PLC).

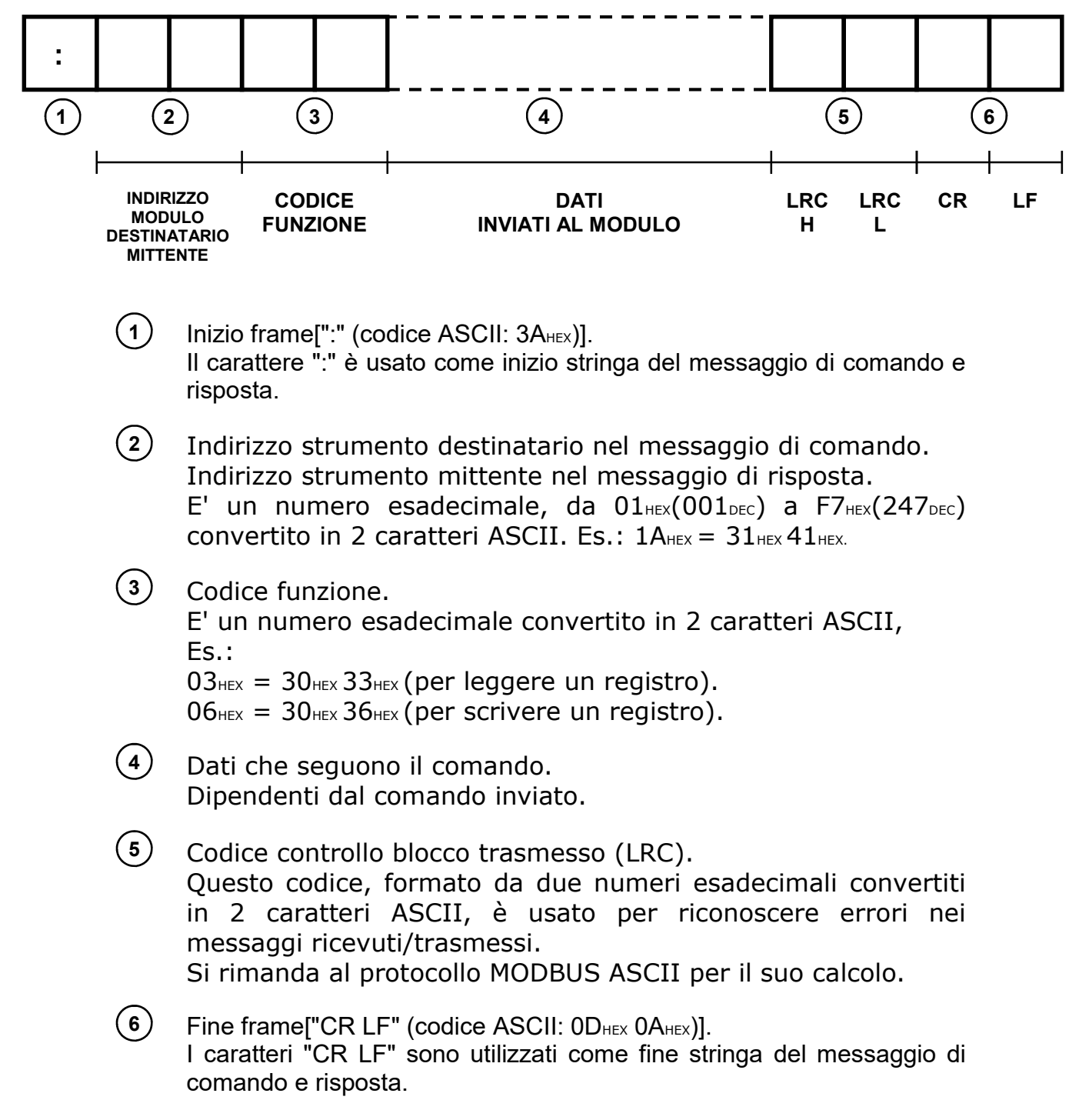

### Lettura stato I/O con funzione "01"

L'unità master (PC/PLC) richiede la lettura dello stato degli I/O del modulo. Si assume come esempio che l'indirizzo del modulo sia  $11_{\text{HEX}}(017_{\text{DEC}})$ .

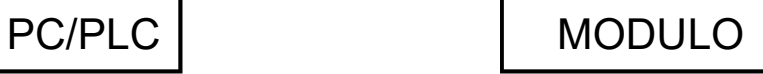

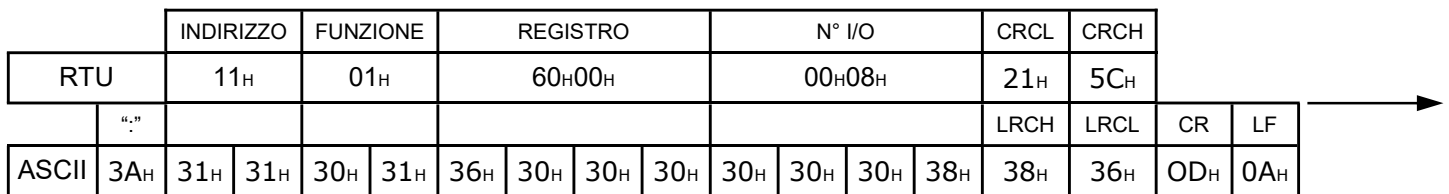

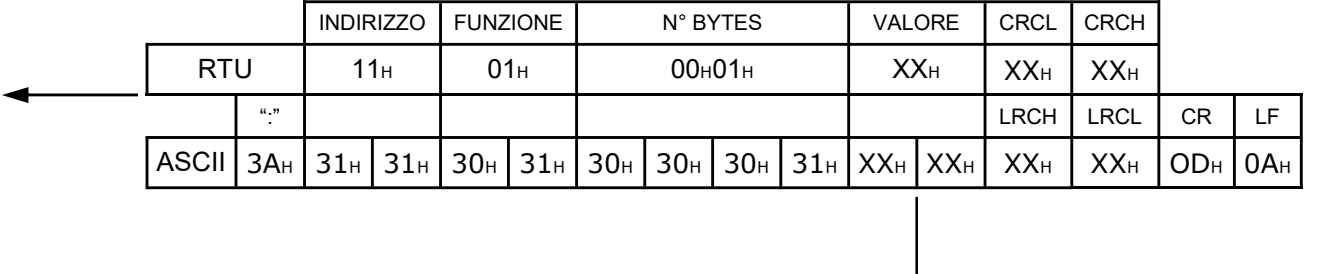

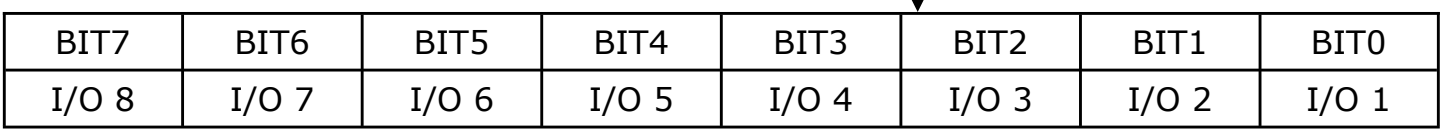

### Lettura stato I/O con funzione "02"

L'unità master (PC/PLC) richiede la lettura dello stato degli I/O del modulo. Si assume come esempio che l'indirizzo del modulo sia  $11$ HEX(017DEC).

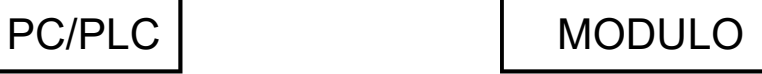

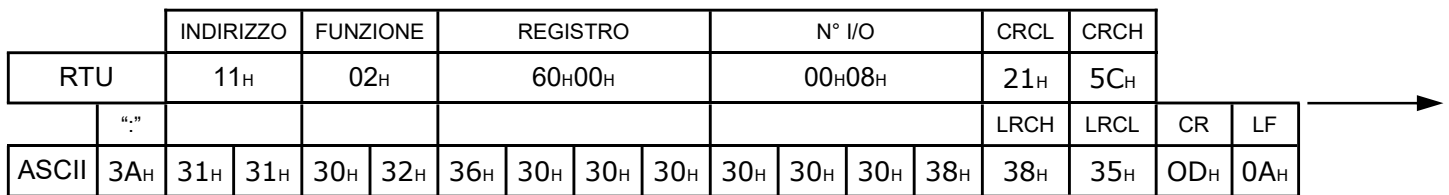

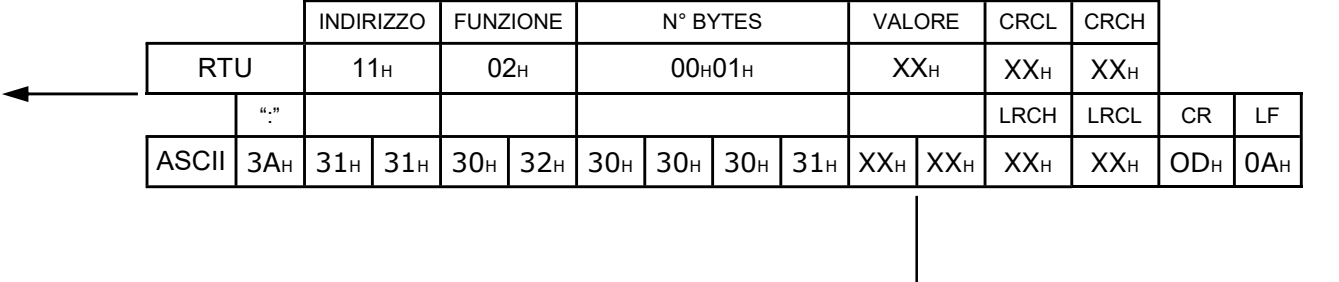

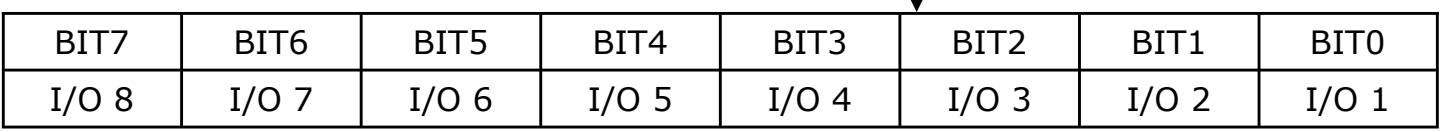

## Scrittura stato OUTPUTS con funzione "06"

L'unità master (PC/PLC) imposta lo stato di tutti gli outputs del modulo. Si assume come esempio che l'indirizzo del modulo sia  $11$ HEX(017DEC).

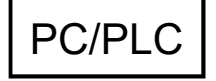

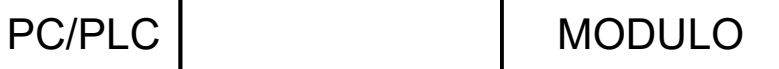

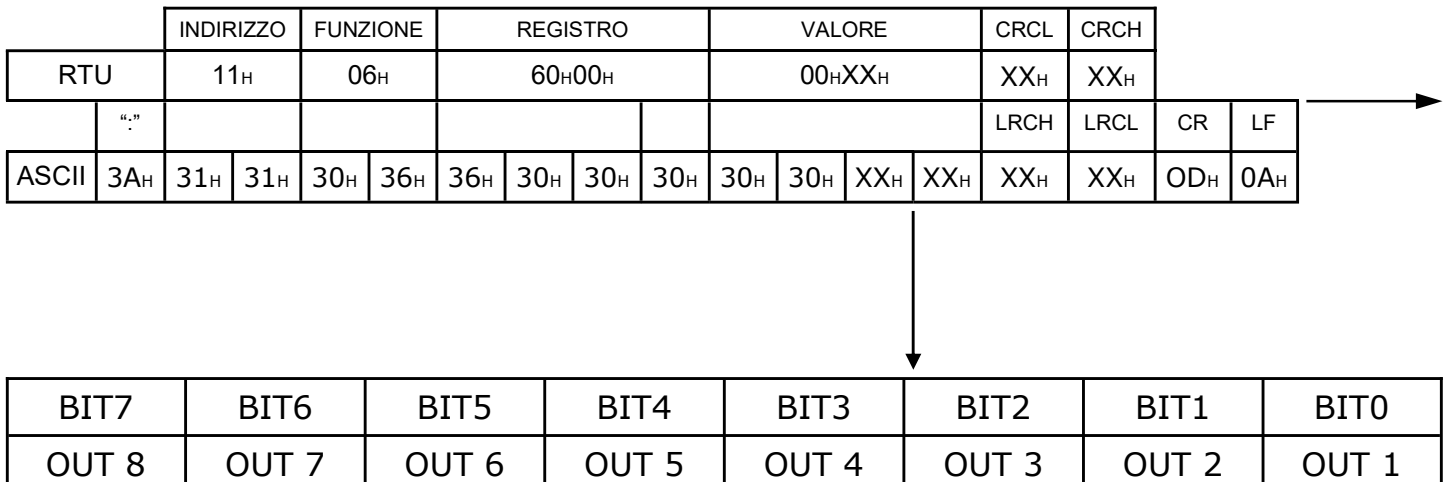

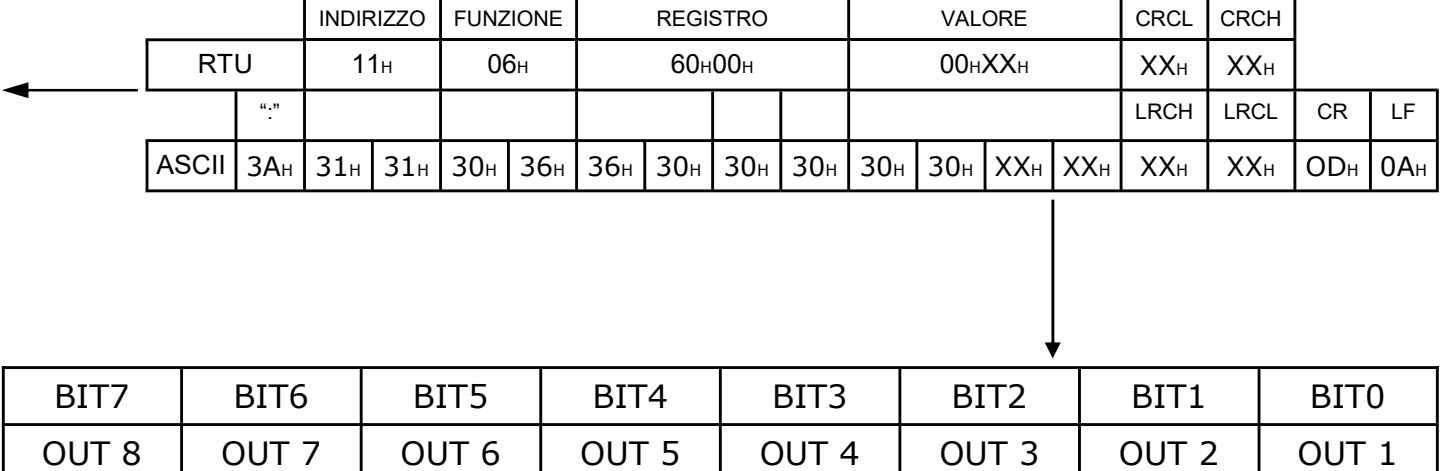

**MOD** 

## Scrittura stato OUTPUTS con funzione "15"

L'unità master (PC/PLC) imposta lo stato di tutti gli outputs del modulo. Si assume come esempio che l'indirizzo del modulo sia  $11$ HEX(017DEC).

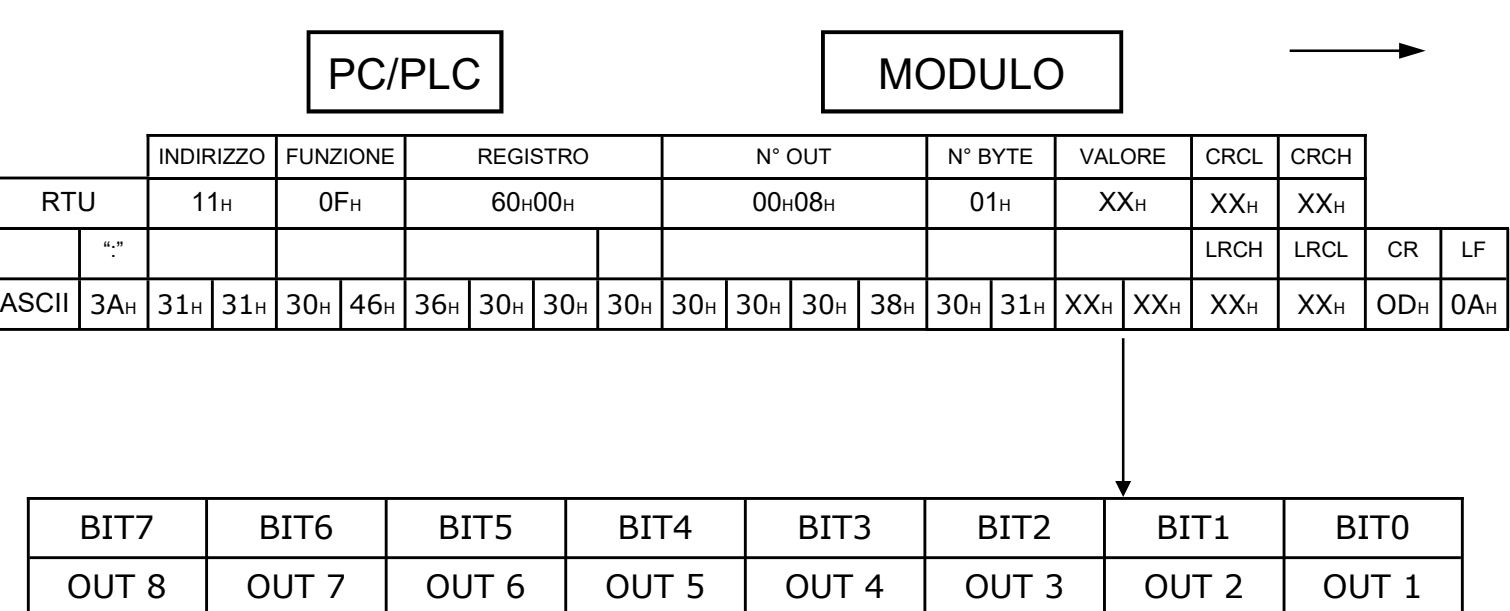

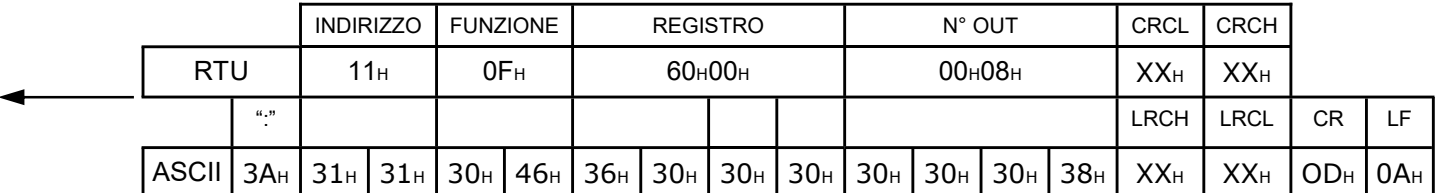

## Scrittura singolo OUTPUT con funzione "05"

L'unità master (PC/PLC) imposta lo stato di un singolo output del modulo. Si assume come esempio che l'indirizzo del modulo sia  $11$ HEX(017DEC).

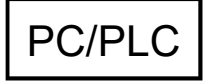

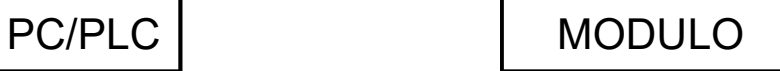

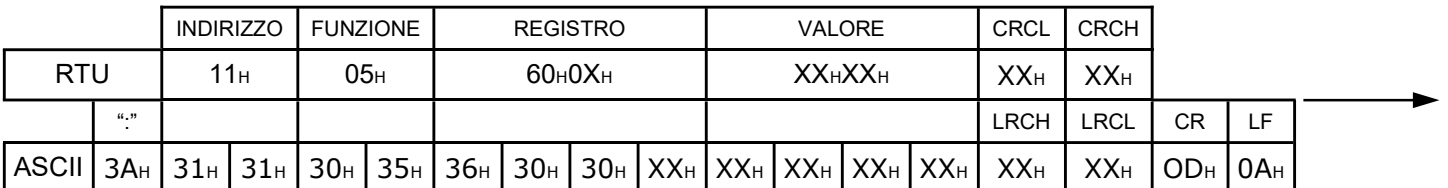

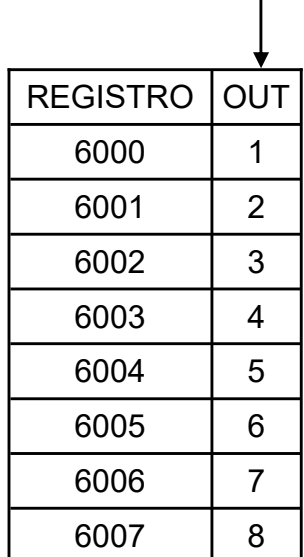

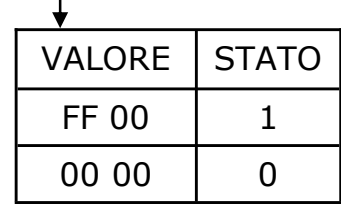

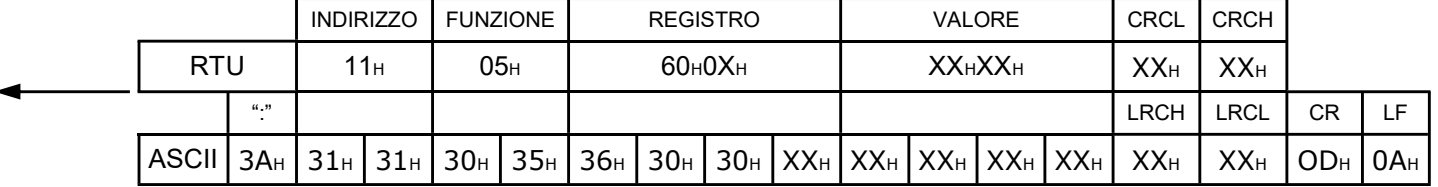

**MOD** 

#### Lettura parametri di configurazione

L'unità master (PC/PLC) richiede la lettura dei parametri di configurazione del modulo. Si assume come esempio che l'indirizzo del modulo sia  $11$ HEX(017DEC).

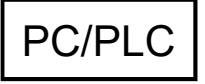

PC/PLC MODULO

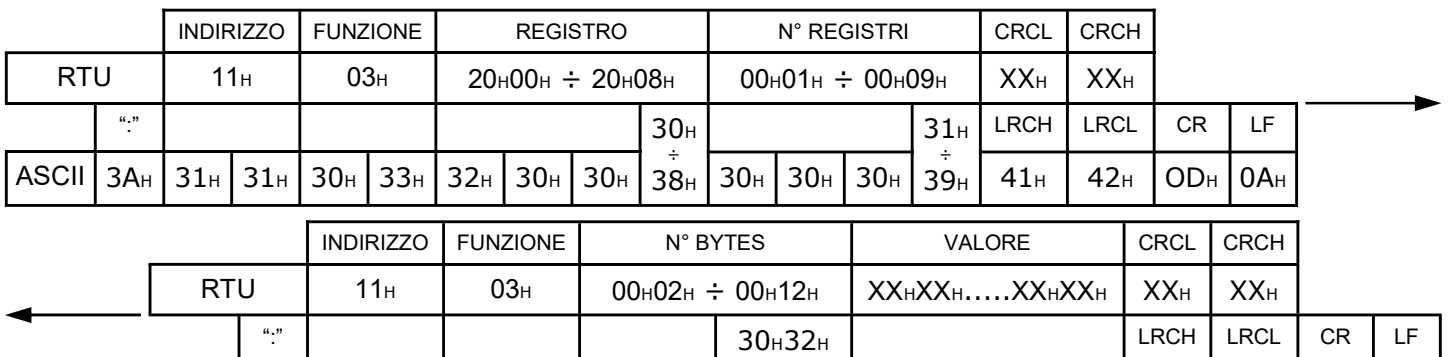

÷ 31H32H

ASCII | 3AH | 31H | 31H | 30H | 33H | 30H | 31H 32H | XXHXXH......XXHXXH | XXH | XXH | ODH | 0AH

Il modulo indirizzato trasmette una sequenza di bytes (esadecimali in MODBUSRTU o ascii in MODBUS<sub>ASCII</sub>) che rappresentano il valore dei parametri richiesti. Es.:

L'unità master (PC/PLC) richiede al modulo il valore dei parametri PAR03,PAR04,PAR05,PAR06:

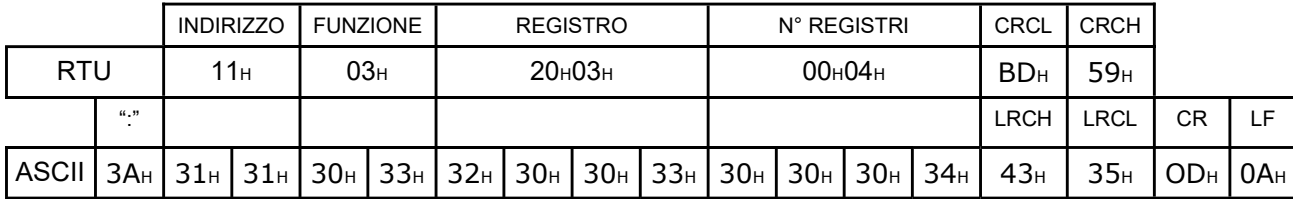

Si indicano come esempio i seguenti valori:

 $PAR03 = -010$ ,  $PAR04 = 0150$ ,  $PAR05 = 04.00$ ,  $PAR06 = 20.00$ .

Il modulo risponderà con la sequenza di 8 bytes esadecimali (in MODBUS $_{RTU}$ ) o 16 bytes ascii (in MODBUS<sub>ASCII</sub>) che rappresentano il valore dei parametri richiesti:

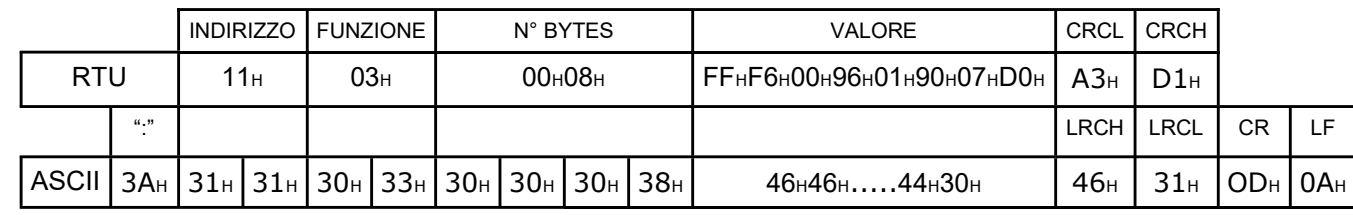

#### Scrittura parametri di configurazione

L'unità master (PC/PLC) scrive i parametri di configurazione del modulo. Si assume come esempio che l'indirizzo del modulo sia  $11$ HEX(017DEC).

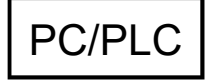

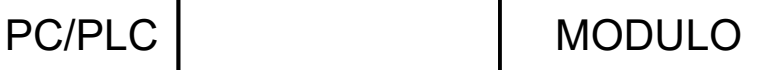

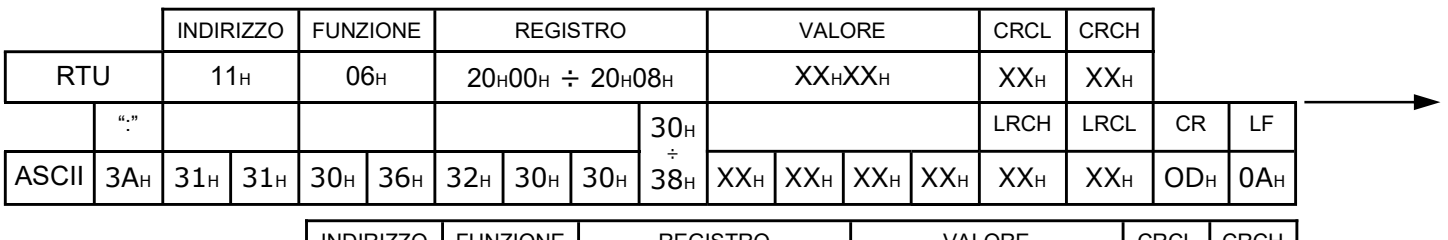

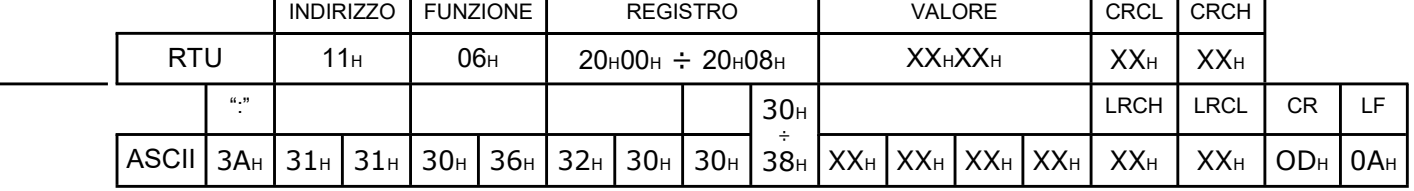

L'unità master (PC/PLC) invia ad un registro (2000<sub>HEX</sub>÷2008<sub>HEX</sub>) corrispondente ad un parametro (PAR00÷PAR08) un valore esadecimale a 2 bytes esadecimali (in  $MODBUS_{RTU}$ ) o 4 bytes ascii (in MODBUSASCII).

Es.:

L'unità master (PC/PLC) vuole impostare PAR03 = -010

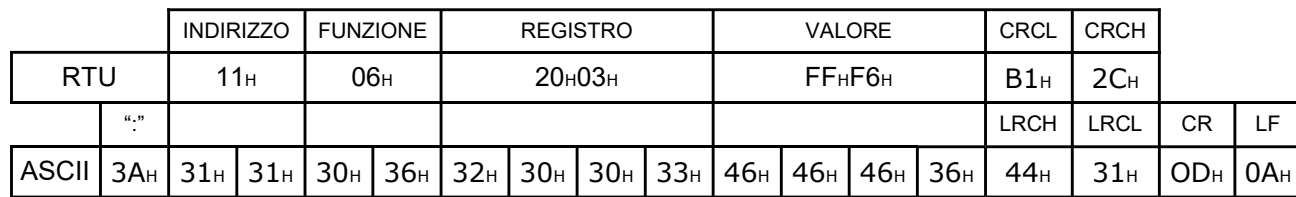

L'unità master (PC/PLC) vuole impostare PAR04 = 0150

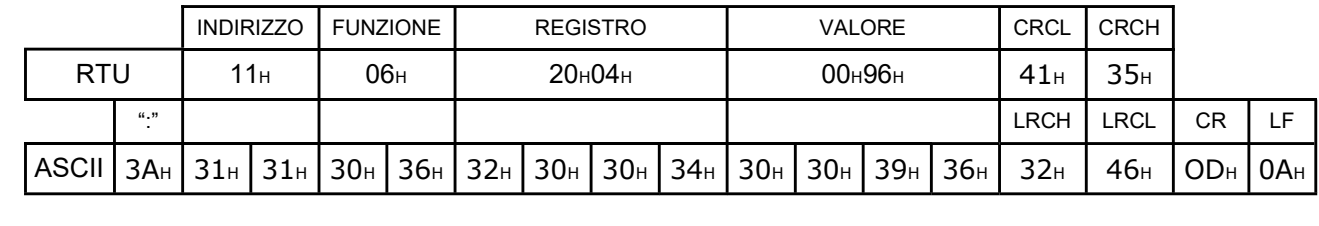

## **Protocollo AITAELECTRONICS**

L'iniziativa di comunicazione deve essere presa dall'unità master (PC/PLC). Quando un comando verrà trasmesso ad un modulo, lo stesso risponderà all'unità master (PC/PLC) utilizzando uno specifico formato.

Tutti i messaggi sono trasmessi in caratteri ASCII.

#### Formato messaggio di comando:

trasmesso in rete dall'unità master (PC/PLC)

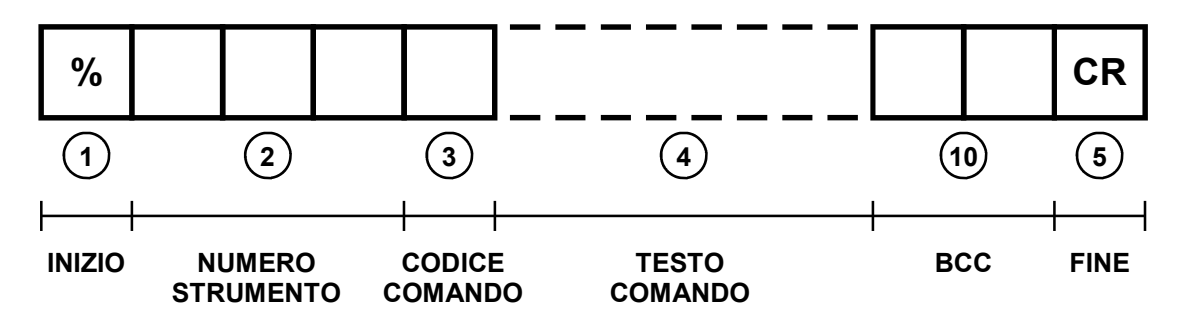

#### Formato messaggio di risposta:

trasmesso in rete dallo strumento indirizzato

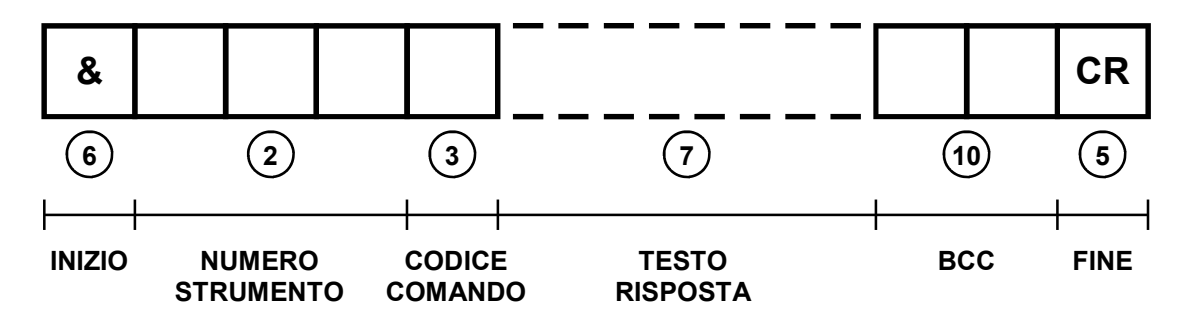

#### Formato messaggio di errore:

trasmesso in rete dallo strumento indirizzato

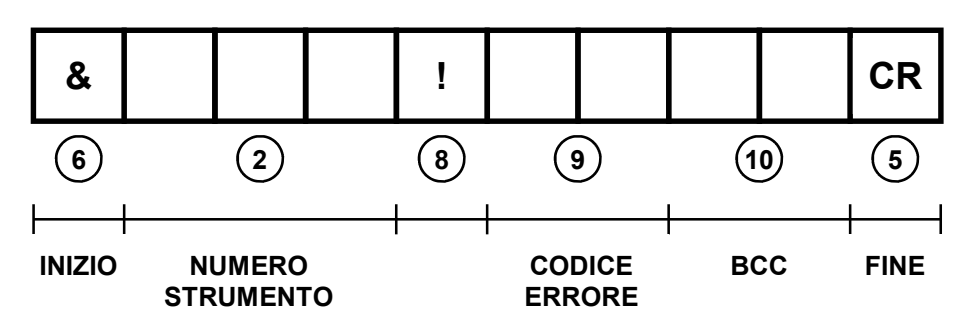

Inizio ["%" (codice ASCII: 25H)]. Il carattere percentuale "%" è usato come inizio della stringa del messaggio di comando.  $(1)$ Numero strumento destinatario nel messaggio di comando. Numero strumento mittente nel messaggio di risposta. E' un numero a tre cifre, da 000 a 999.  $Fs<sup>1</sup>$ per indirizzare lo strumento con indirizzo 123, trasmettere in queste tre caselle i codici ASCII "31H", "32H" e "33H".  $(2)$ Codice comando. E' formato da 1 o 2 caratteri (lettere maiuscole o numeri) che indicano allo strumento indirizzato il comando richiesto. Es.: "R" ordina allo strumento indirizzato di trasmettere il valore visualizzato sul display.  $\left( 3\right)$ Testo che segue il comando. Alcuni comandi richiedono dopo il codice comando un determinato testo. Es.: "W" "123456" ordina allo strumento indirizzato di scrivere sul proprio display il valore 123456.  $(4)$ Fine ["CR" (codice ASCII: 0DH)]. Il Carriage return "CR" è usato come ultimo carattere sia della stringa di comando, che della stringa di risposta.  $(5)$ Inizio ["&" (codice ASCII: 26H)]. Il carattere "&" è usato come inizio della stringa del messaggio di risposta.  $(6)$ Testo che segue il comando nella risposta. Lo strumento indirizzato risponde al comando inviatogli dall'unità master (PC/PLC).  $(7)$ Simbolo di errore ["!" (codice ASCII: 21H)]. Il carattere di esclamazione "!" è usato per identificare un messaggio di errore. Questo indica che si è verificato un errore nella trasmissioine dei dati.  $(\,8\,)$ Codice errore. Questo codice specifica quale tipo di errore si è verificato. In una tabella più avanti riportata viene specificata la corrispondenza tra questo codice e il tipo di errore. (9)

 $\mathcal{F}$ 

Codice controllo blocco trasmesso (BCC).

Questo codice, formato da due caratteri, è usato per riconoscere errori nei messaggi trasmessi.

Se come BCC vengono trasmessi due asterischi "\*\*", lo strumento ricevente non eseguirà il controllo del BCC. Tuttavia nella stringa di risposta inserirà il proprio BCC.

Il BCC viene creato eseguendo un OR-Esclusivo di tutti i codici ASCII della stringa da trasmettere partendo dal carattere di inizio stringa, fino all'ultimo carattere prima del BCC. Il risultato finale, un dato di 8 bit, viene trasformato in due caratteri ASCII da inserire nella stringa da trasmettere.

Esempio:

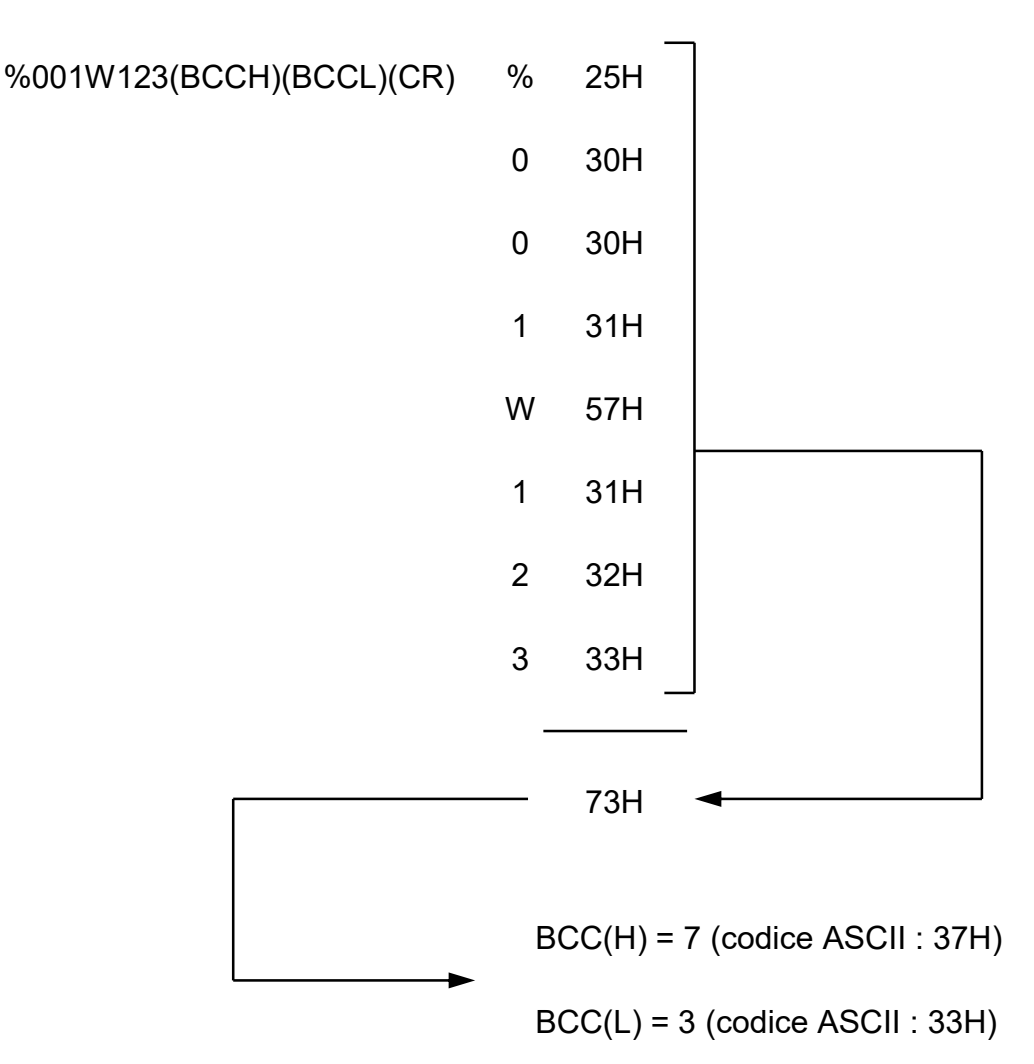

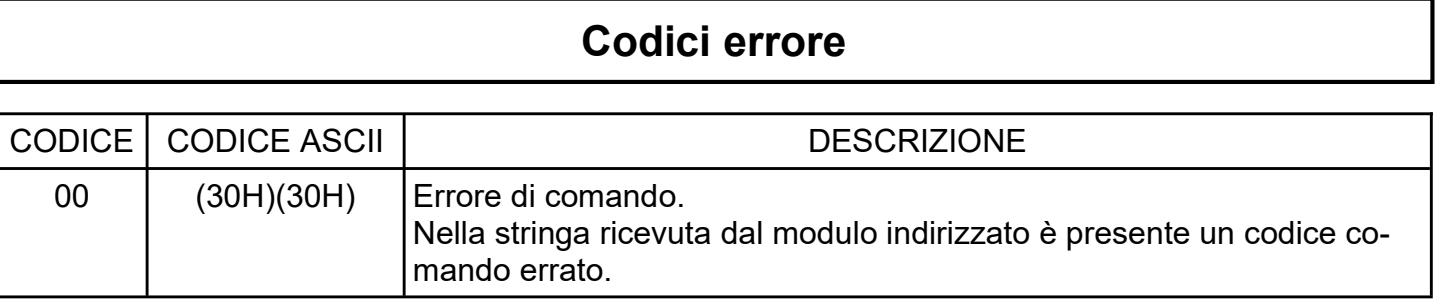

#### Lettura stato I/O

L'unità master (PC/PLC) richiede la lettura dello stato degli I/O del modulo. Si assume come esempio che l'indirizzo del modulo sia  $11$ HEX(017DEC).

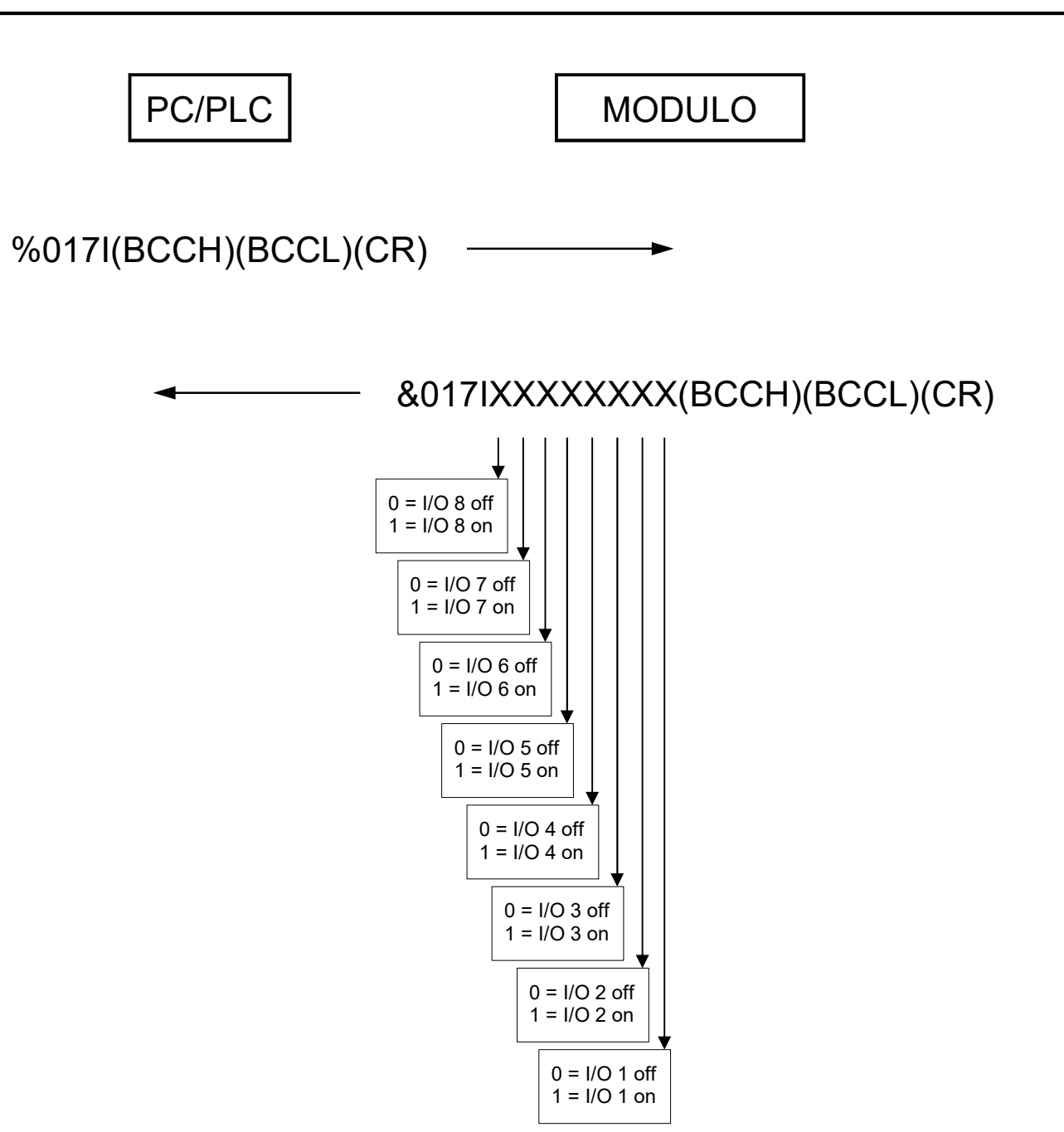

#### Scrittura stato OUTPUTS

L'unità master (PC/PLC) imposta lo stato di tutti gli outputs del modulo. Si assume come esempio che l'indirizzo del modulo sia  $11$ HEX(017DEC).

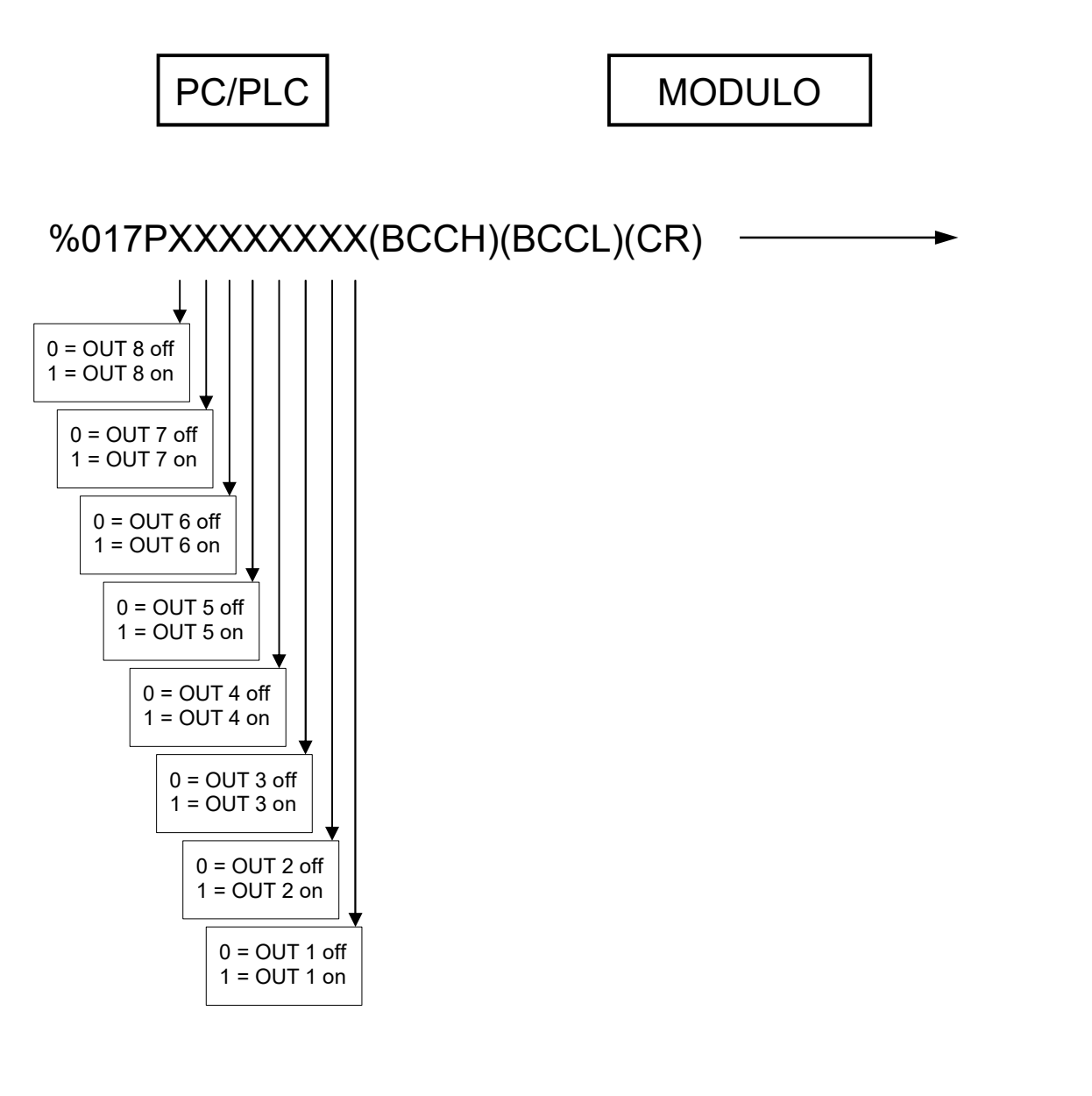

&017P(ACK)(BCCH)(BCCL)(CR)

### Scrittura singolo OUTPUT

L'unità master (PC/PLC) imposta lo stato di un singolo output del modulo. Si assume come esempio che l'indirizzo del modulo sia  $11$ HEX(017DEC).

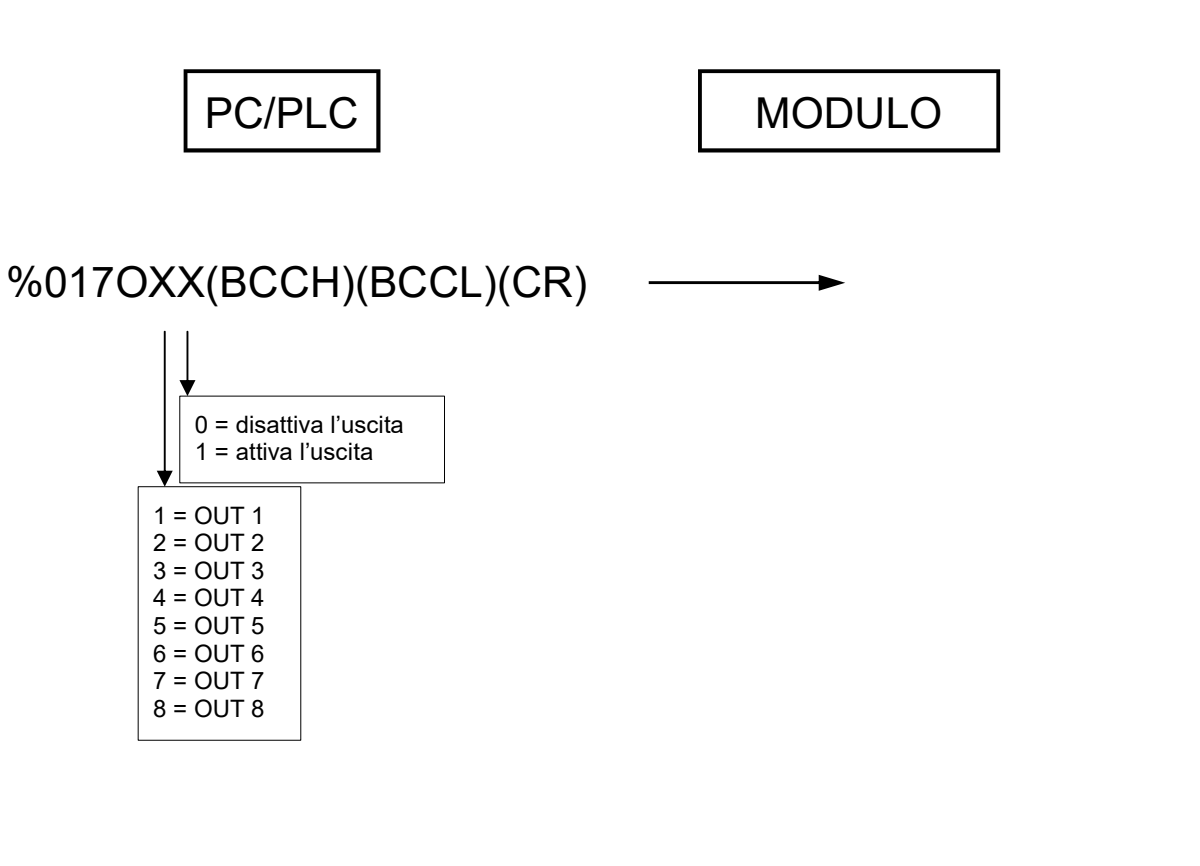

&017O(ACK)(BCCH)(BCCL)(CR)

### Lettura parametri di configurazione

L'unità master (PC/PLC) richiede la lettura dei parametri di configurazione del modulo. Si assume come esempio che l'indirizzo del modulo sia 017<sub>DEC</sub>.

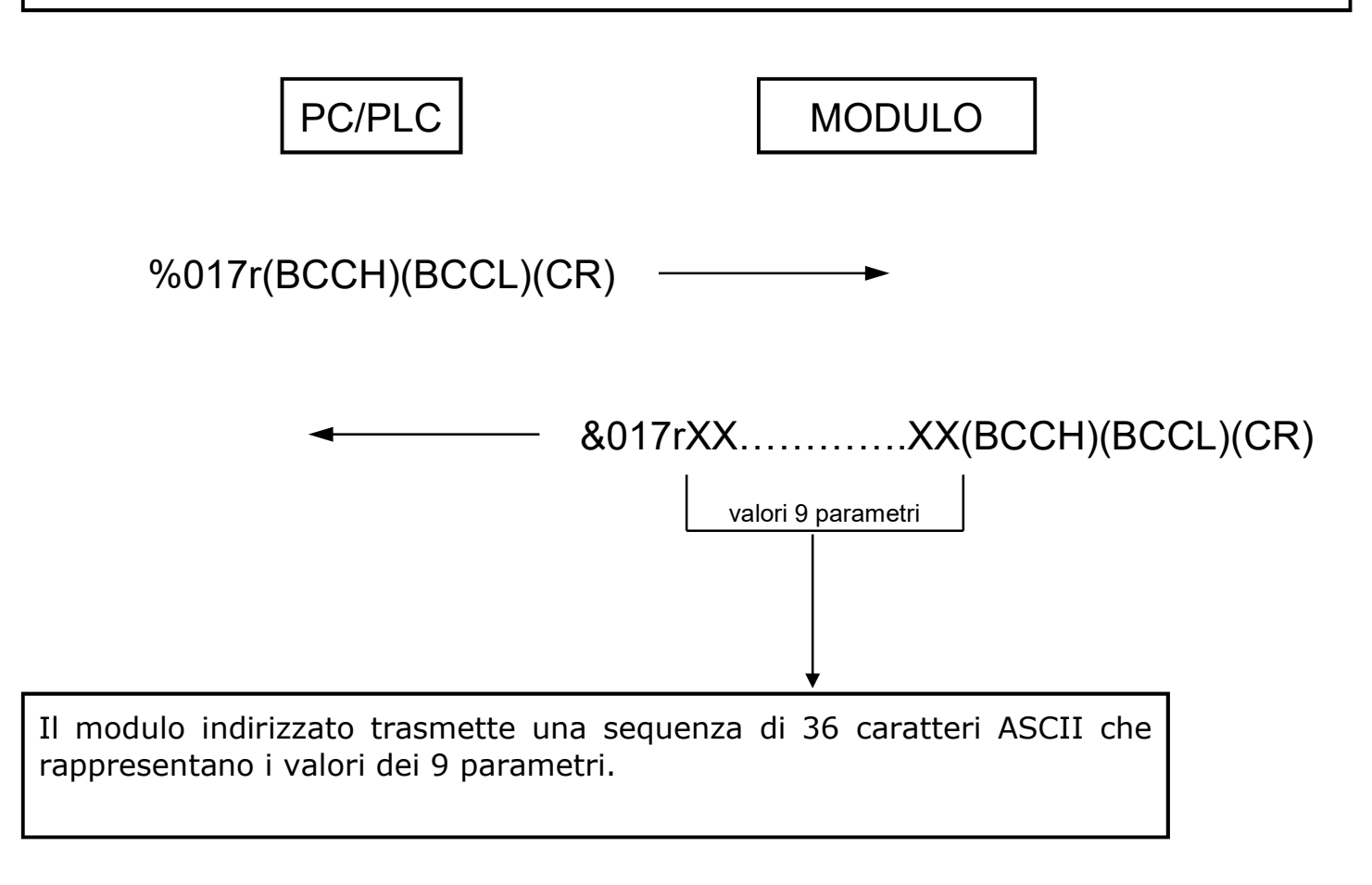

#### Scrittura parametri di configurazione

L'unità master (PC/PLC) scrive i parametri di configurazione del modulo. Si assume come esempio che l'indirizzo del modulo sia 017<sub>DEC</sub>.

![](_page_33_Figure_3.jpeg)

AITA ELECTRONICS s.a.s. 13823 - STRONA (BIELLA) Via Fontanella Ozino, 17/a TEL.: 015/7427491 FAX.: 015/7427491 www.aitaelectronics.it email: info@aitaelectronics.it